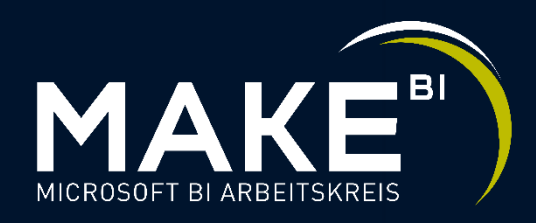

## **B1 – Social Media Daten laden, darstellen und kommentieren am Beispiel der Heilsarmee**

Referent: Wolfgang Uram Severin Leuenberger Stephan Pua Holger Steffe

**Vorstellung Heilsarmee**

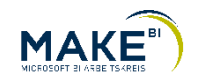

# Schenken Sie

Christliche Nächstenliebe, höchste Professionalität und 140 Jahre Erfahrung machen uns zu einer Hilfsorganisation, die für das Schweizer Sozialsystem unersetzlich ist.

H

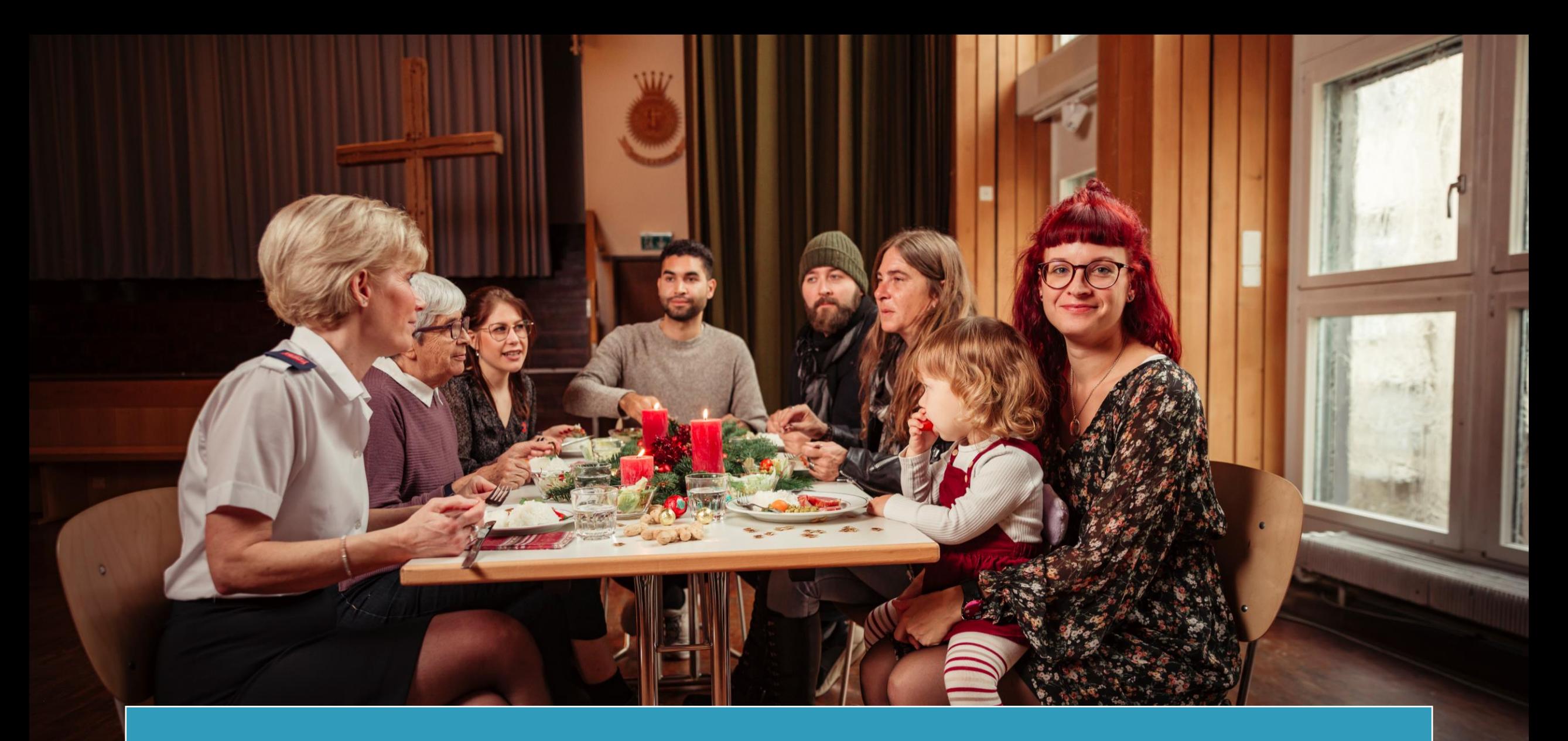

Behörden und andere NPOs schätzen uns als verlässlichen und vertrauenswürdigen Sozialpartner, der sich am Wohl der Menschen orientiert und nicht am Profit.

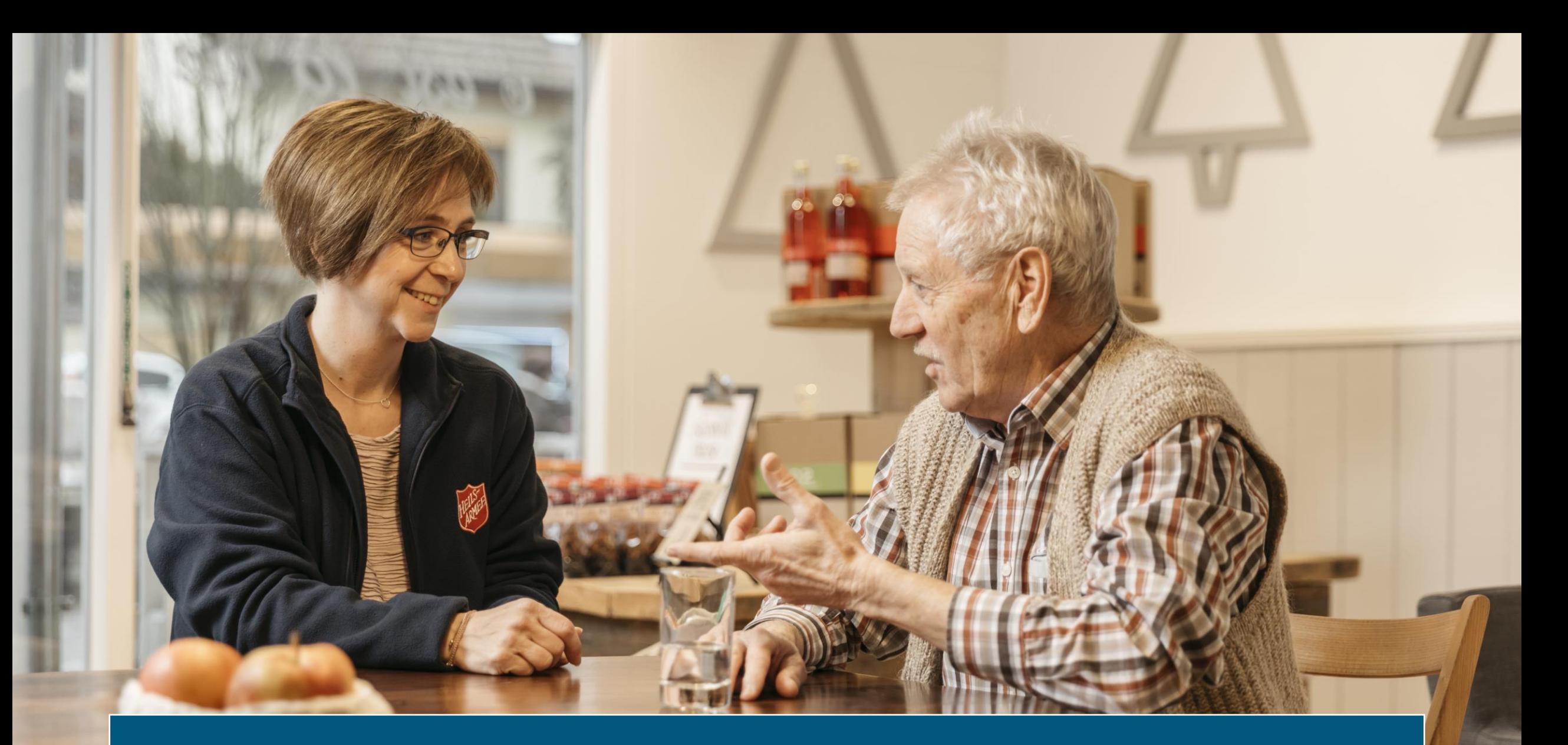

Mit einem Umsatz von MCHF 190, gehören wir zu den 5 grössten NGOs in der Schweiz und sind die grösste Hilfsorganisation im Sozialwesen.

## Heilsarmee Schweiz

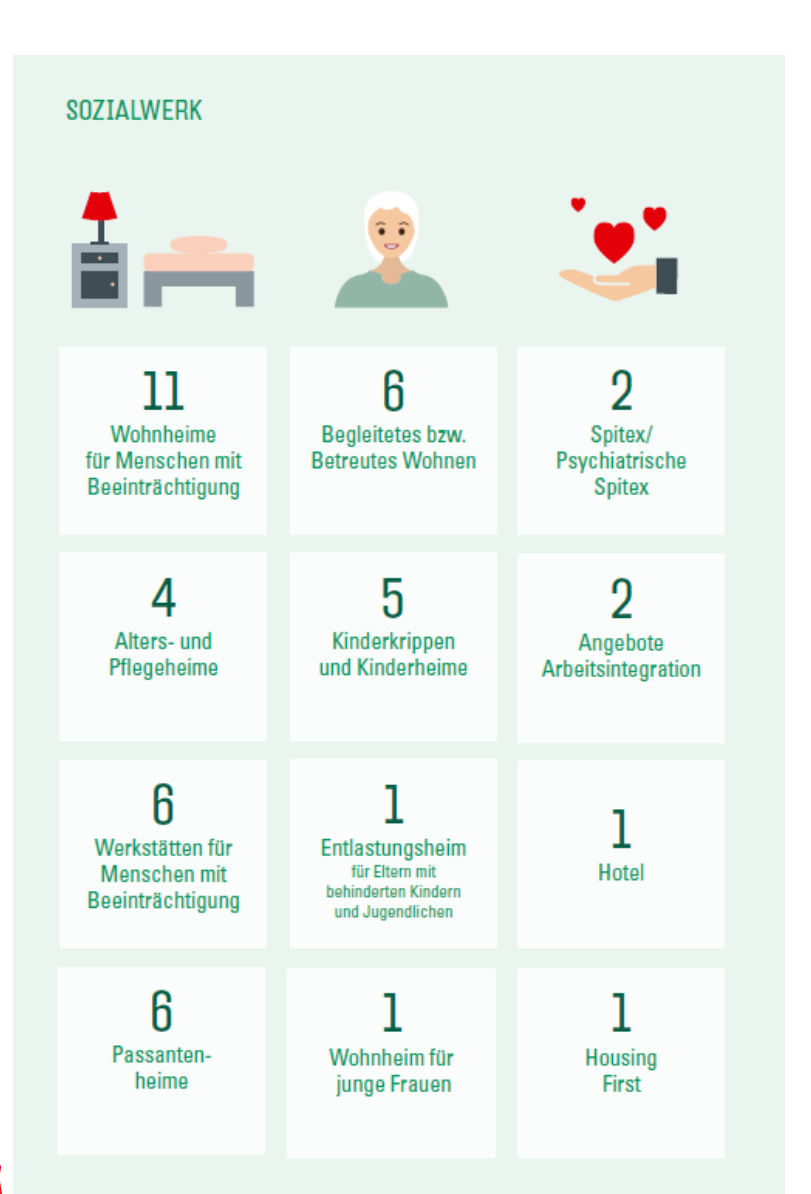

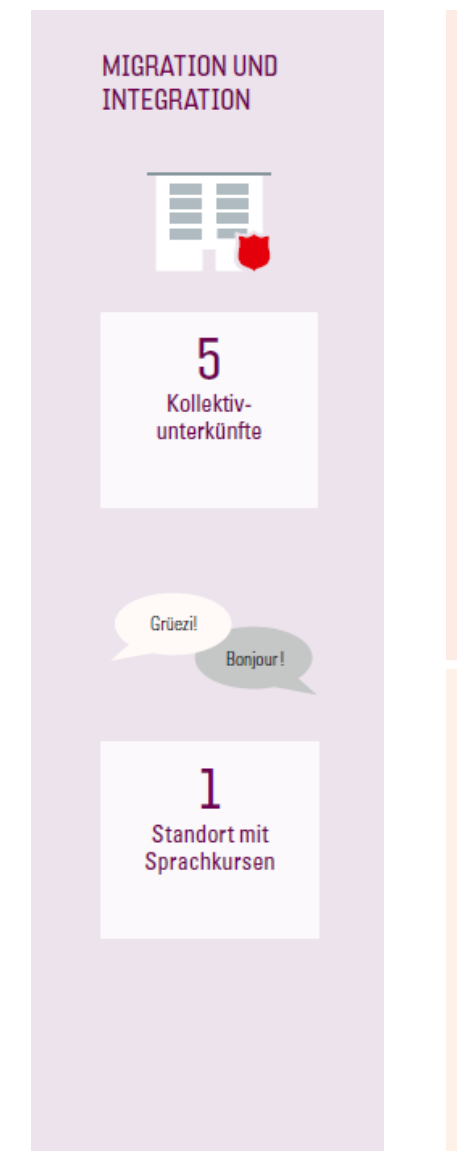

## **BROCKIS** brockl.ch  $20$ **Brockis inkl.** Arbeitsintegration brocki.ch 300 000 Menschen unterstützten wir im Jahr 2021 durch unsere internationalen Projekte INTERNATIONALE

#### ENTWICKLUNG

#### KIRCHLICHES WERK UND SOZIALE GERECHTIGKEIT

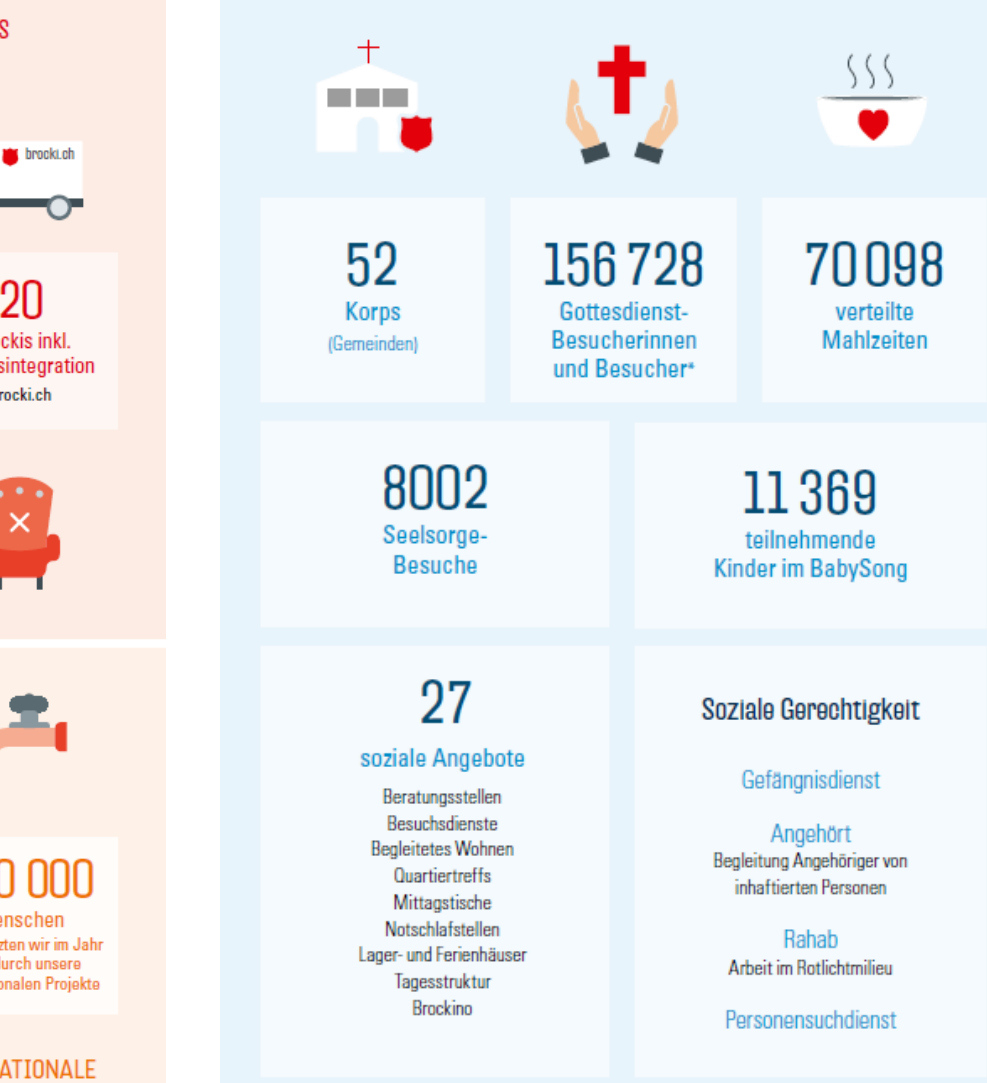

## Die Heilsarmee weltweit

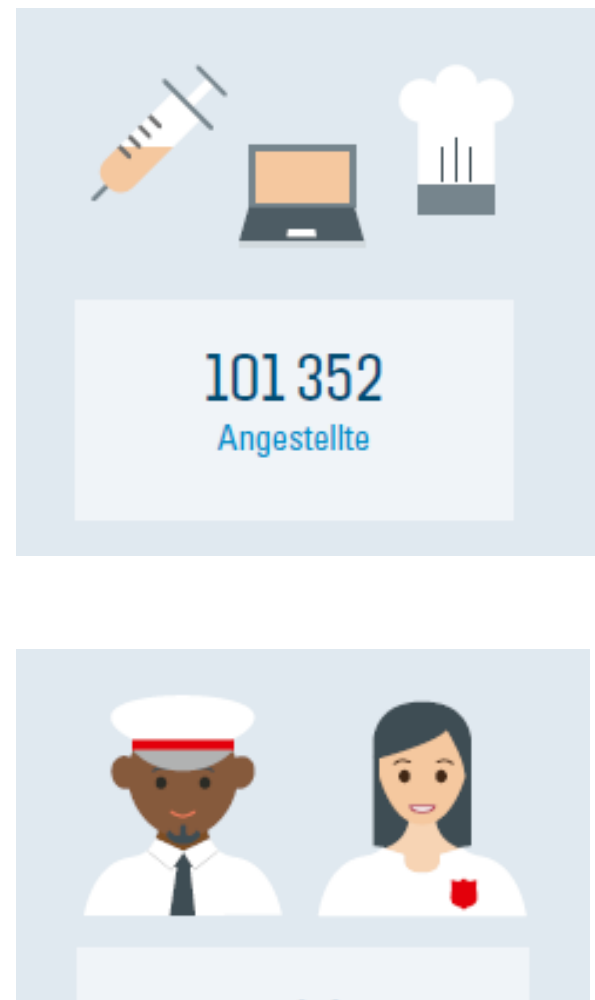

1,8 Mio. Mitglieder

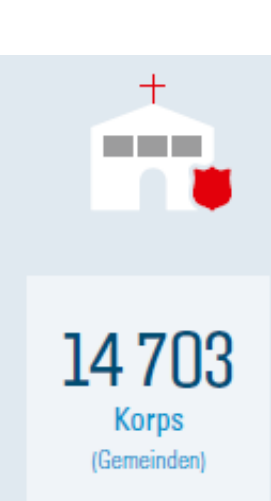

**Contract** 

**Contract Contract** 

4470

soziale

Einrichtungen

 $\bullet$ 

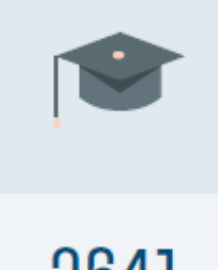

ω

盲目

1505

Spitäler und

Kliniken

2641 Bildungsinstitutionen

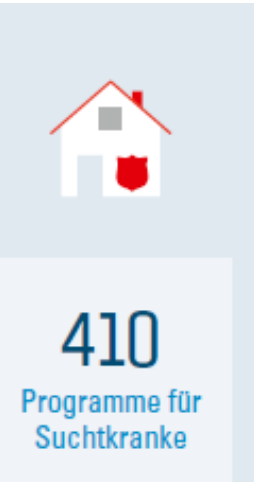

133 Länder, in denen die Heilsarmee präsent ist

## Markting & Kommunikation Business Case

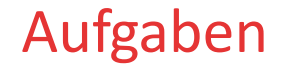

- **Sichtbarkeit und Positionierung**
- **Beziehungsaufbau und –pflege zu Spendenden**

• **Von klassischem Direct Marketing bis SoMe**

## Digitale Kanäle

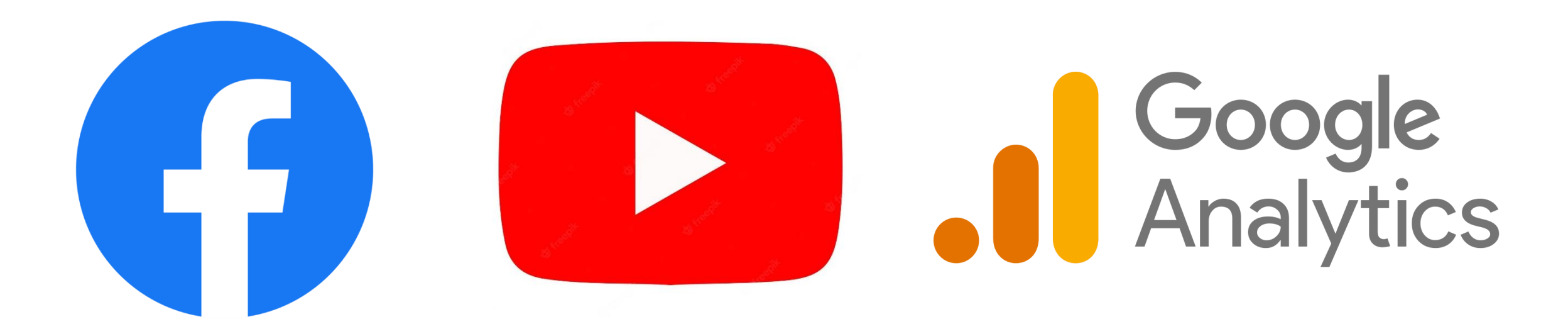

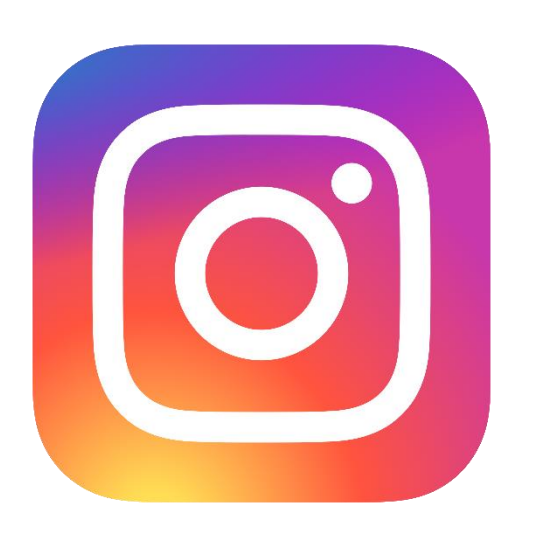

## **ActiveCampaign>**

## **Auswertungen mit SQL, CSV, XLS etc.**

- *Aufwändig*
- *Fehleranfällig*
- *Zeitintensiv*

## **Erste Lösung, Learnings und Erweiterung**

- *Unterschiedliche Handhabung von Daten*
- *Zwischenspeicher notwendig*
- *SoMe Anbieter verändern immer mal wieder Datenstrukturen :(*

**Social Media Daten laden**

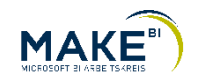

#### **Verwendete Tools**

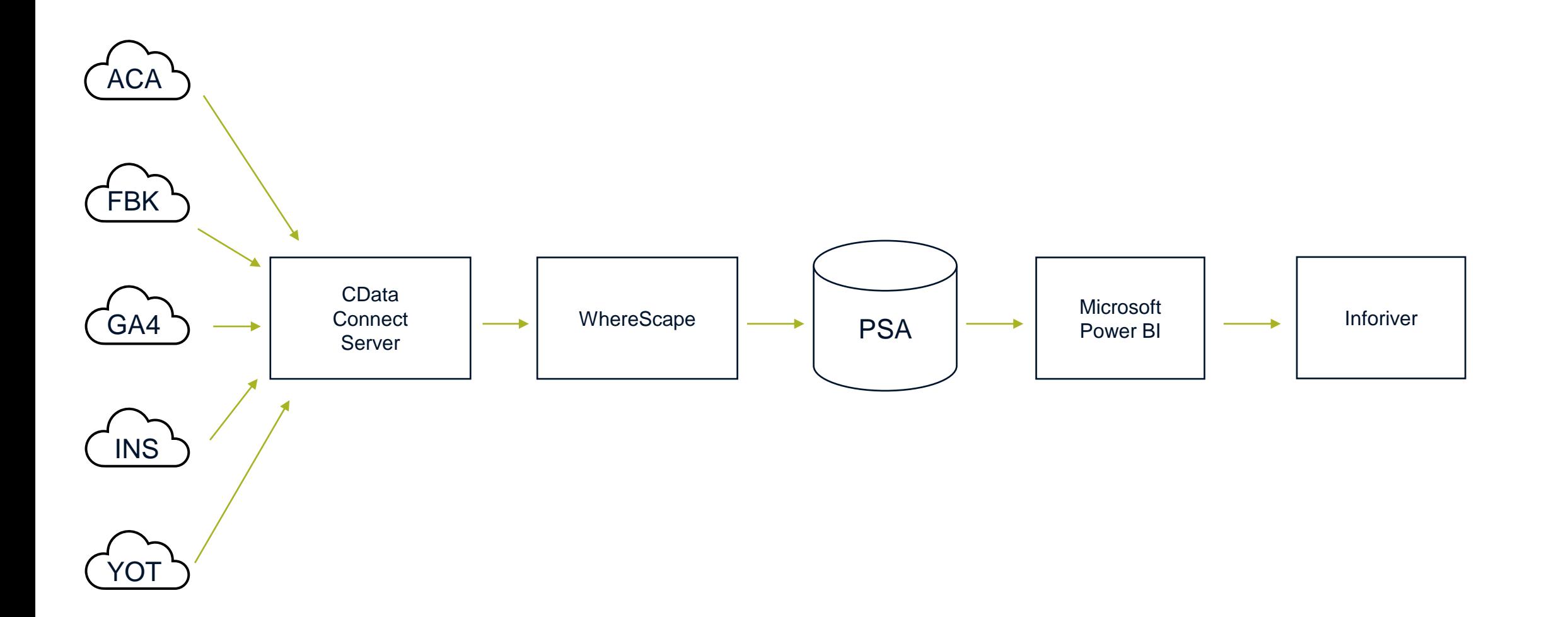

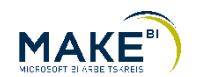

#### **Warum CData?**

- Spezialist für Anbindung vielfältiger Datenquellen
- SQL wird in die jeweiligen APIs übersetzt
- Breite Auswahl an Zugriffstechnologien
- Realistische Preisgestaltung
- Hervorragender Support

adata Products Solutions Connectors Support Resources Company Q Search

## **Connect any data** across your stack

Provide real-time data access across enterprise apps & infrastructure with the industry's most comprehensive connectivity platform.

Get Started  $\rightarrow$ 

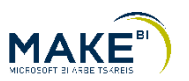

#### **Zugriffstechnologien**

- SQL Server (SSIS)  $\blacktriangleright$
- ODBC  $\blacktriangleright$
- **ConnectServer**  $\blacktriangleright$
- **ConnectCloud**  $\blacktriangleright$
- ADO.Net, JDBC, Excel Add-in, Python, Power BI, … $\blacktriangleright$

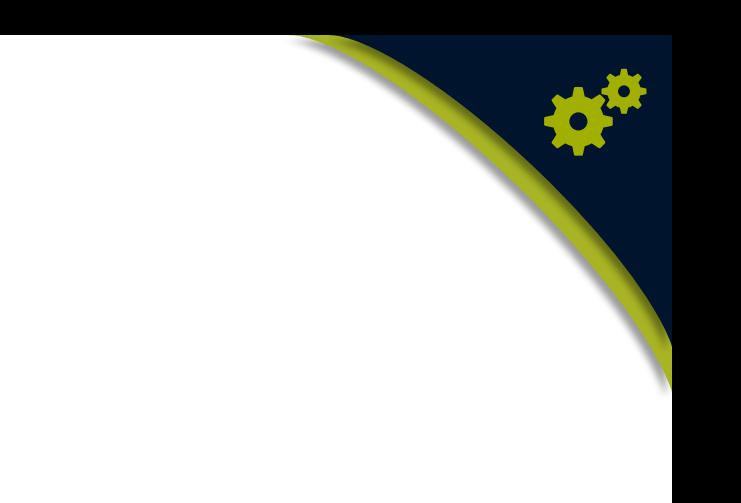

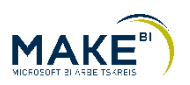

#### **Mögliche Datenquellen**

- Etwa 230 Konnektoren zu
	- Datenbanken  $\blacktriangleright$
	- Big Data und NoSQL-Datenbanken ≯ (Azure, BigQuery, Redshift, Snowflake, …)
	- CRM und ERP-Systemen  $\blacktriangleright$ (Oracle ERP, SAP, Dynamics, Salesforce…)
	- $\blacktriangleright$ MS Teams, MS Office, SharePoint, Jira, ActiveDirectory, LDAP, CSV-Dateien …
	- eCommerce (eBay, PayPal, Square, Shopify, …) ≯
	- Social Media $\blacktriangleright$

**Big Data & NoSQL** Marketing Collaboration E-Commerce **CRM & ERP** File & API Accounting  $A \nvert$ 82 act! Ю Access **Act CRM** Act-On **Active Directory**  $\blacksquare$  $(m)$ ADP ⋝ **Adobe Analytics Adobe Commerce ADP** Airtable N Ŵ 68 **Amazon DynamoDB** Amazon Marketplace Amazon S3 Asana  $\frac{1}{\sqrt{2}}$ **AVRO** Avro **Azure Active Directory Azure Analysis Services Azure Data Catalog** 6 圖 7В **Azure Table BigCommerce** Basecamp **Azure Synapse** 

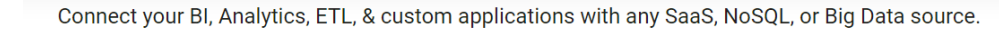

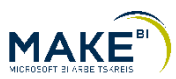

#### **Social Media-Konnektoren**

- ActiveCampaign ⊁
- Facebook  $\blacktriangleright$
- Instagram ⊁
- Google Analytics  $\blacktriangleright$
- Youtube  $\blacktriangleright$
- Twitter  $= X$  $\blacktriangleright$
- **LinkedIn**  $\blacktriangleright$
- SnapChat  $\blacktriangleright$
- Pinterest  $\blacktriangleright$
- **SurveyMonkey**  $\blacktriangleright$
- $\blacktriangleright$ etc.

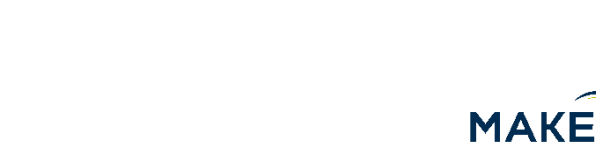

#### **Warum ConnectServer?**

- Zentrale Administration aller Datenquellen
- Lokale Installation war Anforderung der Heilsarmee ≯
- Geringe Hardware-Anforderungen → auf bestehende Server installiert  $\blacktriangleright$
- Preisgünstiges Bundle-Angebot ⊁
- Admin-Oberfläche für einfache Data Discovery brauchbar $\blacktriangleright$

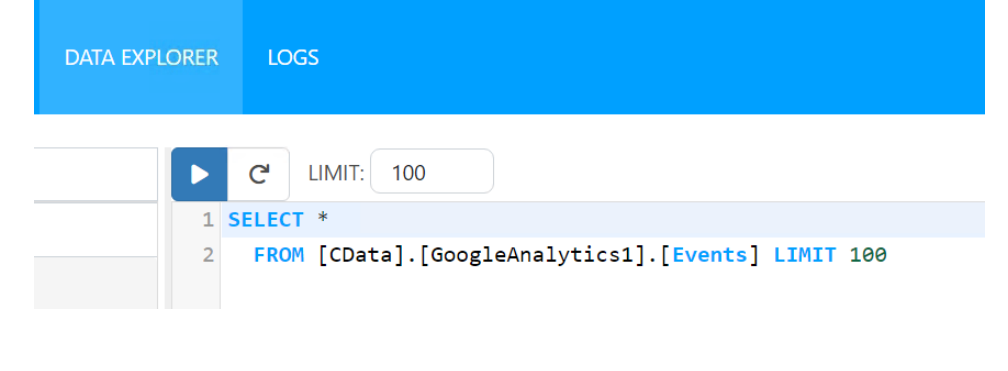

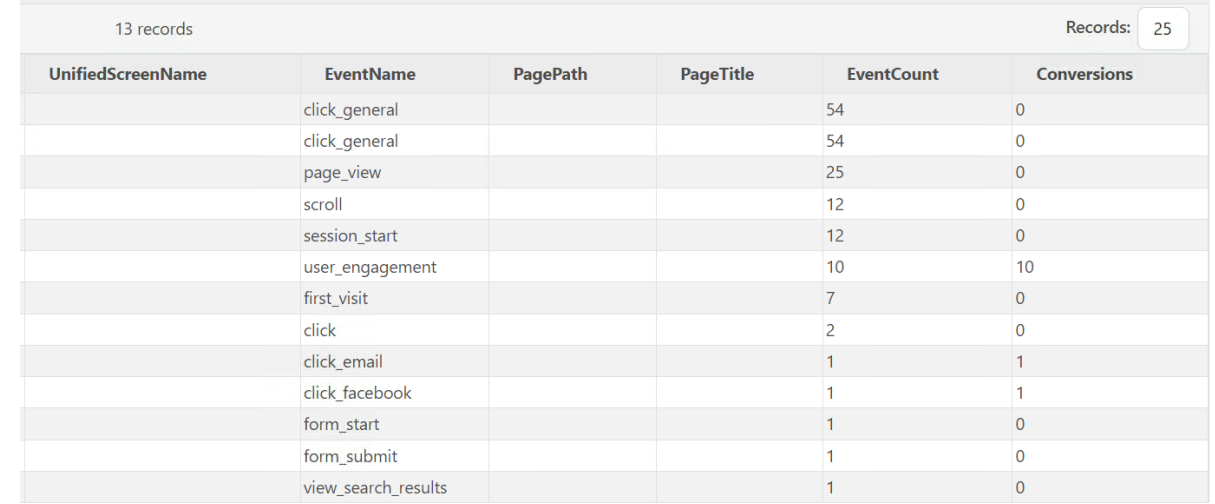

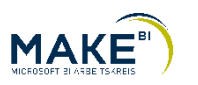

#### **ActiveCampaign**

- Kampagnen ≯
	- Gesendet, ungültige eMail, geöffnet, Antworten, … ≯
- Kontakte  $\blacktriangleright$ 
	- Erstkontakt, Kampagne, Land, PLZ, Geschlecht, … $\blacktriangleright$

#### **Grow your business** with ActiveCampaign

The email marketing, marketing automation, and CRM tools you need to create incredible customer experiences.

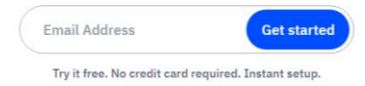

#### Propel your business forward with powerful automations

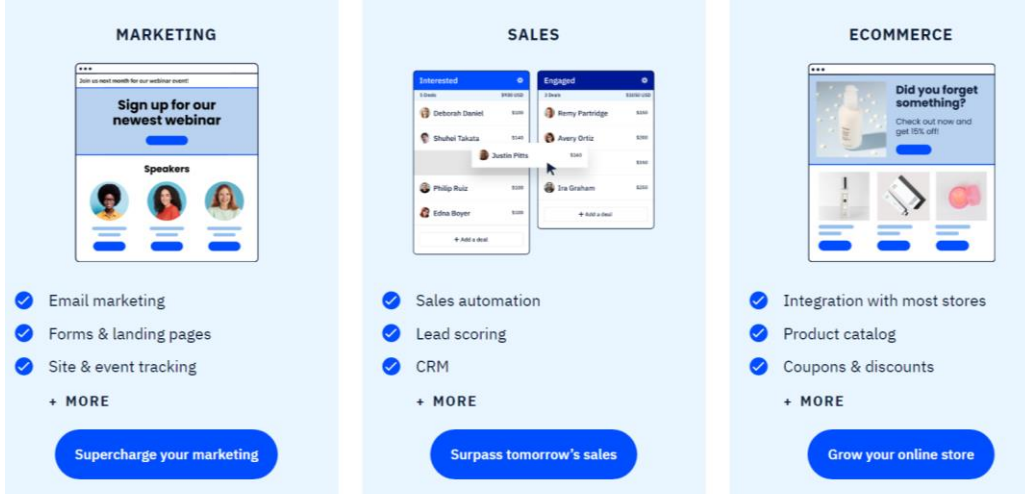

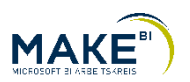

#### **Facebook**

- Seite
	- Gesehene und geöffnete Posts ≯
	- Leser, Follower, Fans ≯
	- Reaktionen (Like, Love, Laugh, Wow, Sad, Angry) ≯
- Posts, Fotos, Videos  $\blacktriangleright$ 
	- Anzahl Likes, Shares, Kommentare  $\blacktriangleright$
- **Events**  $\blacktriangleright$ 
	- Zusagen, Absagen, …≯

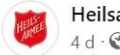

Heilsarmee Schweiz / Armée du Salut Suisse  $4d \cdot \odot$ 

GLAUBE & SELBSTWIRKSAMKEIT: EIN WIDERSPRUCH? «Der Glaube an unsere #Selbstwirksamkeit muss von der richtigen Quelle ausgehen.» Davon sind Rostyslav und Iryna aus der Ukraine überzeugt. Sie erzählen aus eigener Erfahrung.

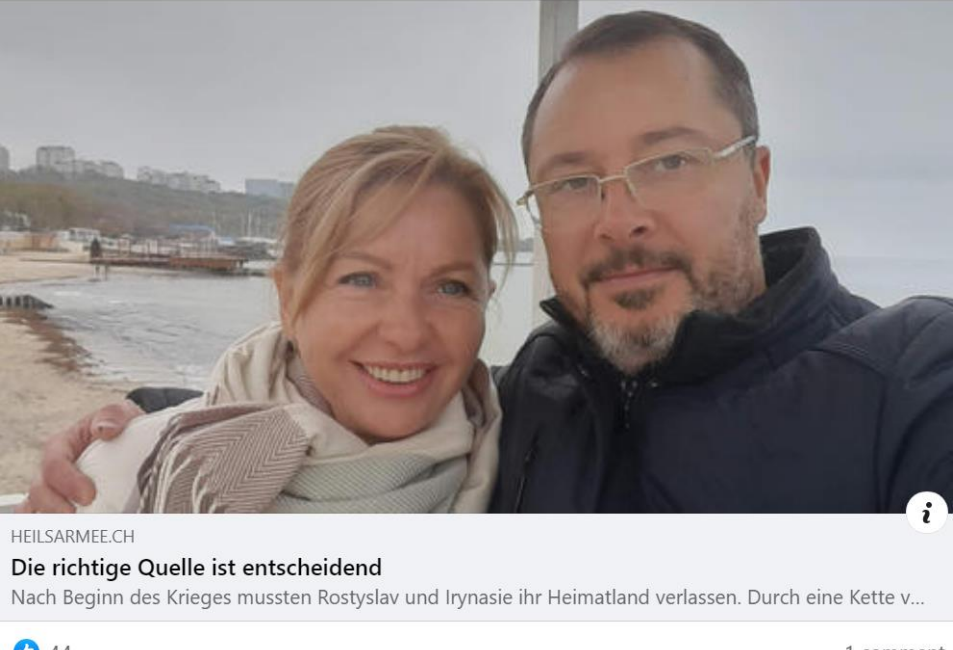

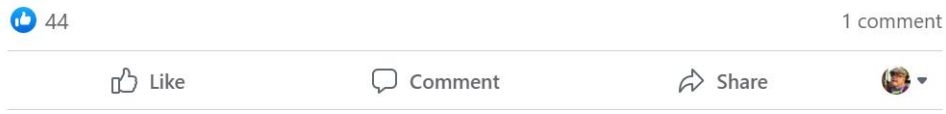

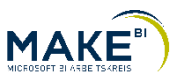

 $\cdots$ 

#### **Instagram**

- Account
	- Anzahl Follower  $\blacktriangleright$
- Media  $\blacktriangleright$ 
	- $\blacktriangleright$ Anzahl Views, Likes, Shares, Kommentare
	- Abgespielte Videos  $\blacktriangleright$
	- Inhalt abgespeichert…
- User pro Stunde

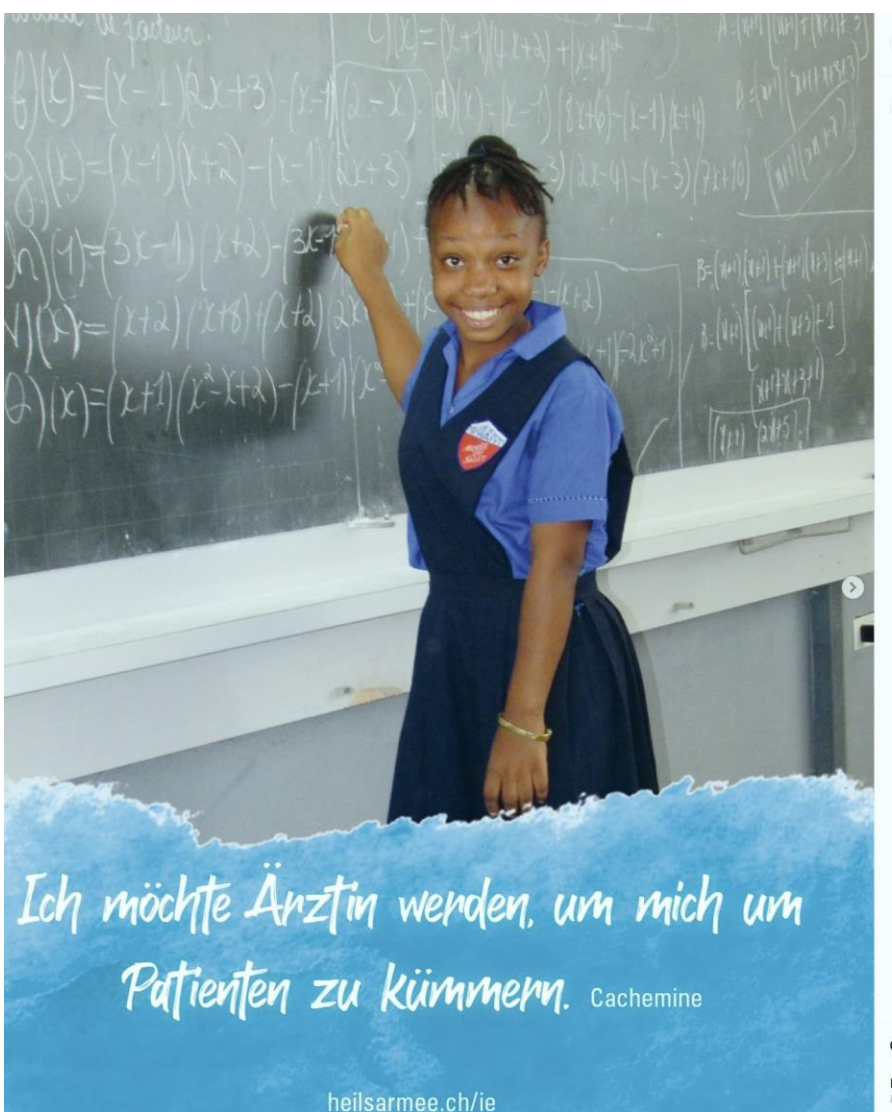

heilsarmee.armeedusalut · Follow Port-au-Prince Haiti

heilsarmee.armeedusalut BILDUNG FÜR HAITI In #Haiti betreibt die #Heilsarmee 46 #Schulen für mehr als 10'000 #Kinder und leistet so einen wichtigen Beitrag zur #Bildung der haitianischen Bevölkerung, Unsere #Themenpatenschaft unterstützt insbesondere 22 dieser Schulen durch Ausbau. Reparatur und Unterhalt der Gebäude, mit den Löhnen und der Weiterbildung der Lehrpersonen sowie mit der Erarbeitung und Anschaffung von Lehrmitteln und Schulbüchern.

i Si

#### L'ÉDUCATION EN HAÏTI

En #Haïti, l'#ArméeduSalut gère 46 #écoles pour plus de 10 000 #enfants et apporte ainsi une contribution essentielle à la formation de la population haïtienne. Le #parrainage thématique soutient tout particulièrement 22 de ces écoles par la réparation et l'entretien des bâtiments, par le financement des salaires et la formation continue des enseignants ainsi que par l'élaboration et l'achat de supports de cours et de matériel scolaire.

#development #entwicklung #international #portauprince @swissdevcoop Edited · 6w See translation

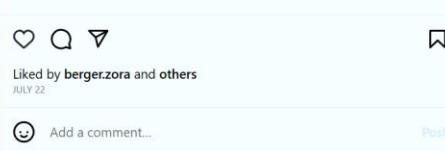

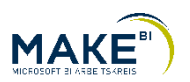

#### **Google Analytics**

- GoogleAnalytics4 ist ein Segen
	- Performant, konsistente Zahlen, mit Historie
- Work in progress
- Drei große Fakten-Tabellen
	- Acquisitions = woher, Demographics  $\blacktriangleright$
	- Engagement = wieviele Aktionen
	- Tech = Browser, Betriebssystem
- Plus ActiveUsers = wieviele sind genau jetzt online

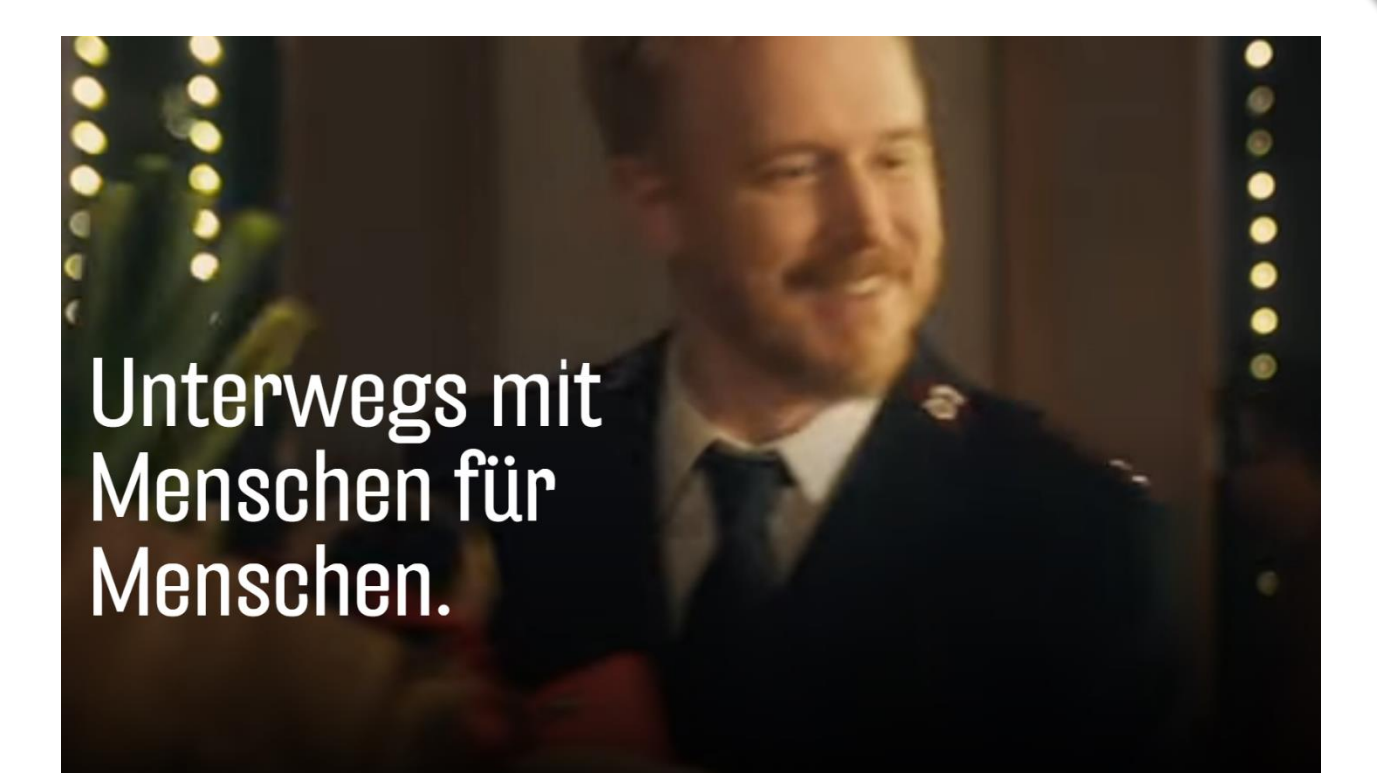

#### **Ich brauche Hilfe**

Sind Sie in Not oder wissen nicht, wie es weiter gehen soll? - Die Heilsarmee steht Ihnen zur Seite. Gemeinsam finden wir einen Weg.

#### **Zum Hilfsangebot**

#### **Ich suche Sinn im Leben**

Die Suche nach Sinn beschäftigt viele Menschen. Wir glauben, dass der christliche Glaube eine wertvolle Richtschnur bei der Beantwortung von Lebensfragen darstellt.

**Mehr erfahren** 

#### Ich möchte mithelfen

Möchten Sie etwas zurückgeben und Menschen in schwierigen Lebenssitua zur Seite stehen? - Bei der Heilsarme können Sie auf vielseitige Weise helf

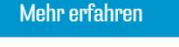

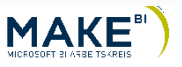

#### **Youtube**

#### Videos

- Views, Likes, Dislikes, Anzahl Kommentare  $\blacktriangleright$
- Detaillierte Angaben zu 200 TopVideos ⊁
	- Abspieldauer, gewonnene Abonnenten,  $\blacktriangleright$ wie oft geteilt, zu Playlist hinzugefügt
- TrafficSources, Demographics  $\blacktriangleright$ 
	- Analyse der Viewer $\blacktriangleright$

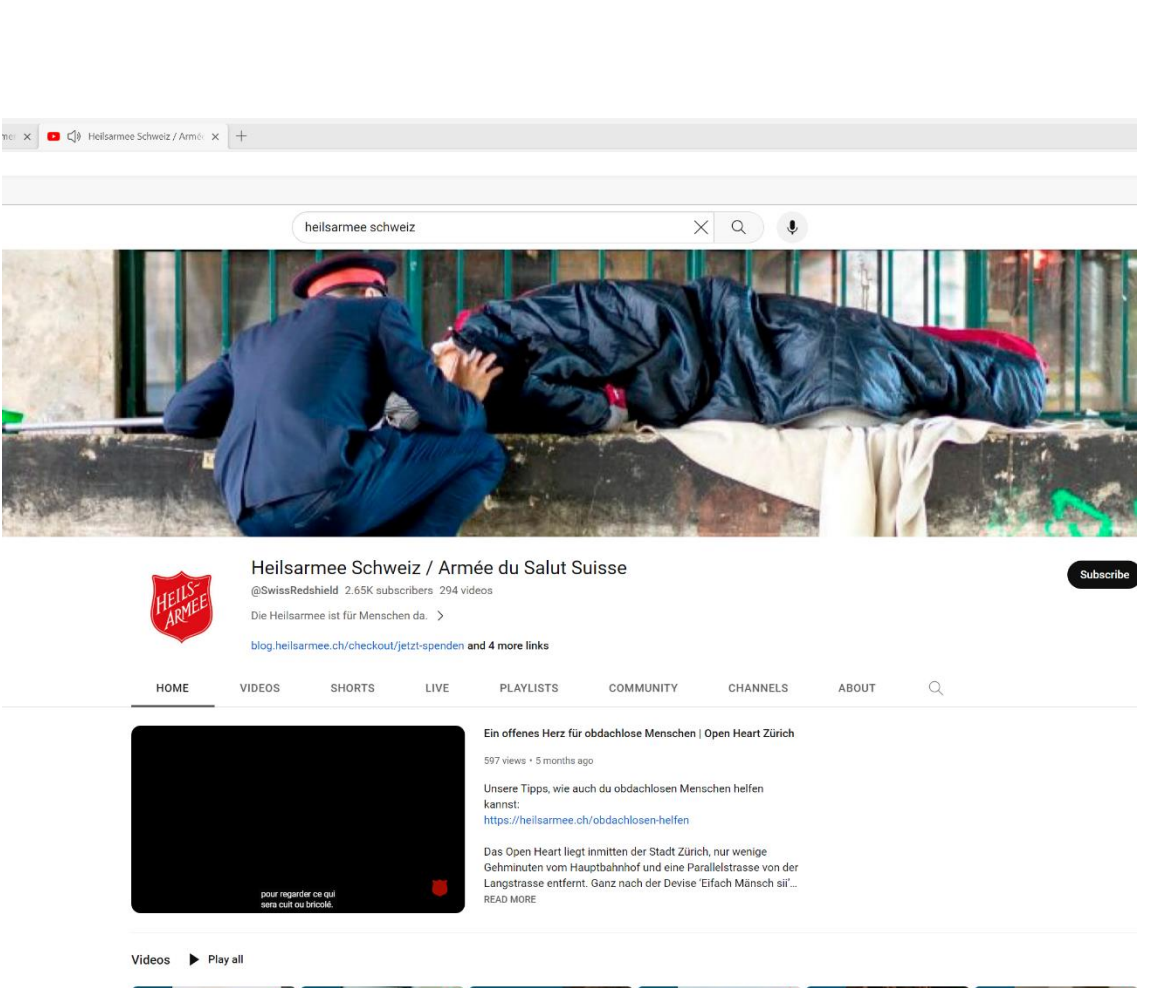

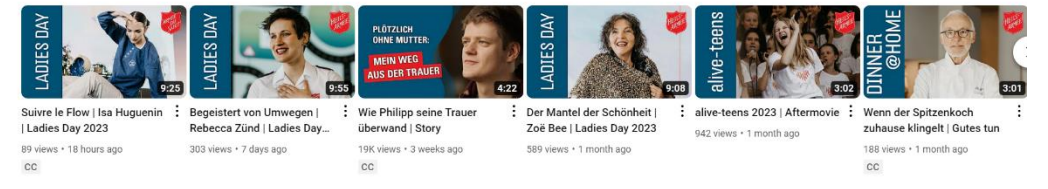

Spots Play all

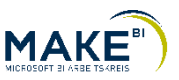

#### **ETL mit WhereScape**

- POC fand mit CData und SSIS statt
	- Historisierung, Delete und Duplicate Detection hätten programmiert werden müssen
	- Kein Standard bei IT-Logix ⊁
- WhereScape ist das Standardwerkzeug für ETL bei IT-Logix ⊁
	- ITX Automation Package  $\blacktriangleright$
	- Historisierung ≯
	- Delete Detection
	- Duplicate Detection
	- Integrierter Job-Scheduler≯

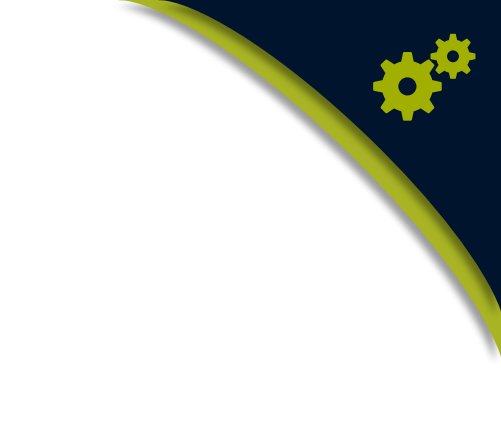

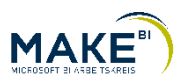

### **Warum Speicherung in einer PSA?**

- Viele Tabellen liefern nur den aktuellen Stand
	- ≯ Werte von heute sind morgen verloren
	- Selbst innerhalb einer Quelle Tabellen mit und ohne Historie  $\blacktriangleright$
	- Wenn vorhanden, unterschiedlicher Zeitraum der Historie ≯
- Einige Quellsysteme sind nicht performant (ActiveCampaign, Google UniversalAnalytics) ⊁
	- Für geplante PowerBI-Aktualisierungen nicht relevant ⊁
	- Aber für Adhoc-Abfragen ≯
- Möglichkeit, externe Tabellen hinzuzufügen
	- Kampagnen ≯
	- Agentur- und Werbebudget
	- ⋟ …

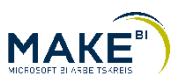

#### **Herausforderungen**

- Zugriffsrechte, insbesondere bei Facebook und Instagram
- Verstehen der Datenstrukturen und Inhalte
	- Data Discovery ist sehr aufwendig  $\blacktriangleright$
	- Jede Quelle neu, jede Tabelle, jede Spalte ≯
	- Abfragetyp beeinflusst die Ergebnisse, insbesondere bei Google  $\blacktriangleright$
	- Data Explorer im ConnectServer ist ein brauchbares Tool ≯
	- Umstellung auf GoogleAnalytics4 war gut≯

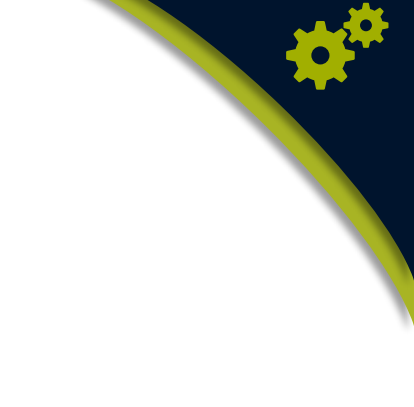

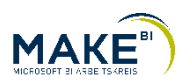

### **Social Media Daten laden – Datenmodell im Power BI Dataset**

Da es primär Fakten hat und kaum Dimensionen, gab es hier mal ein fast invertiertes Starmodell ;-)

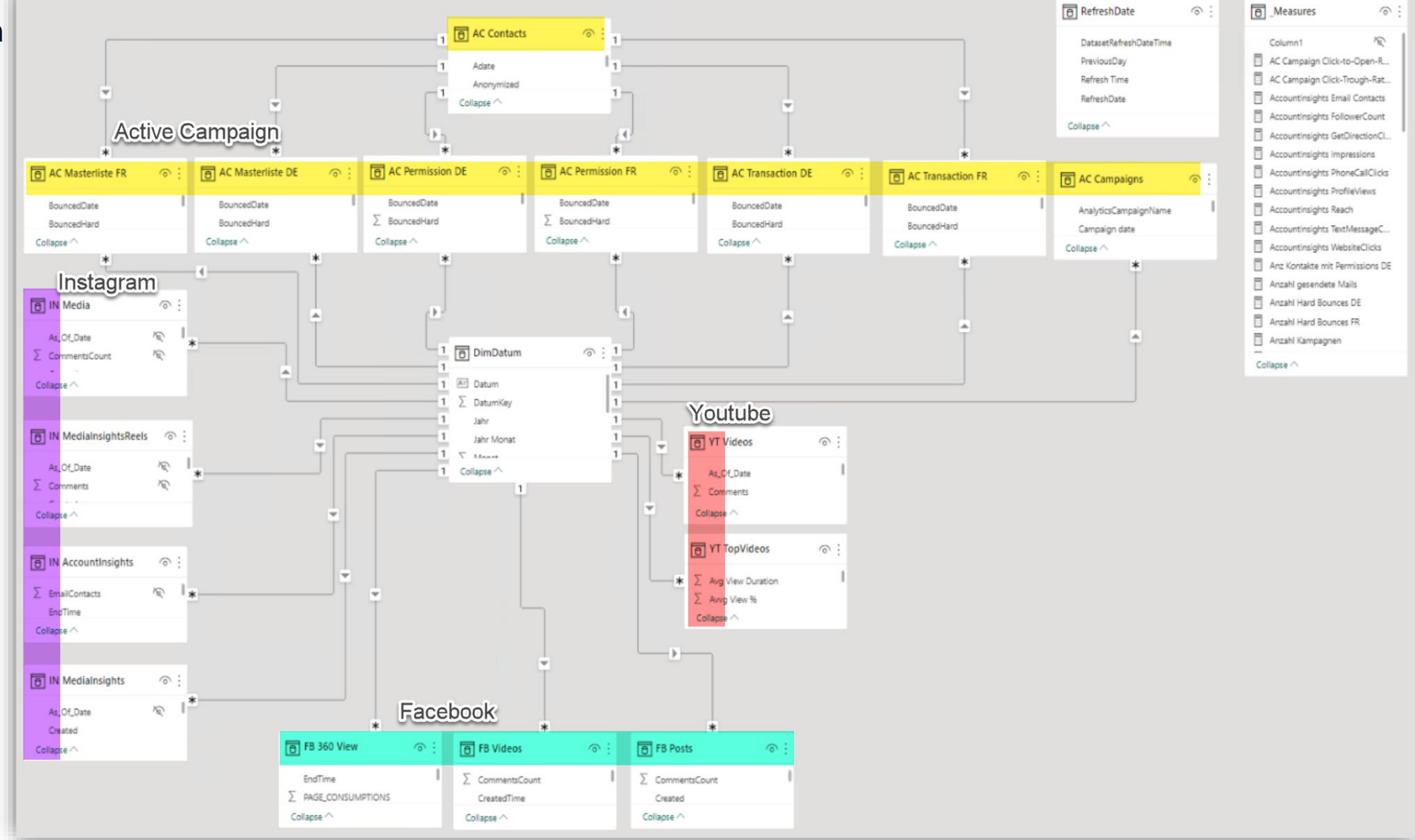

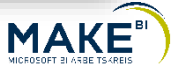

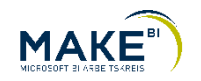

#### Facebook: Zuerst mal die Daten verstehen

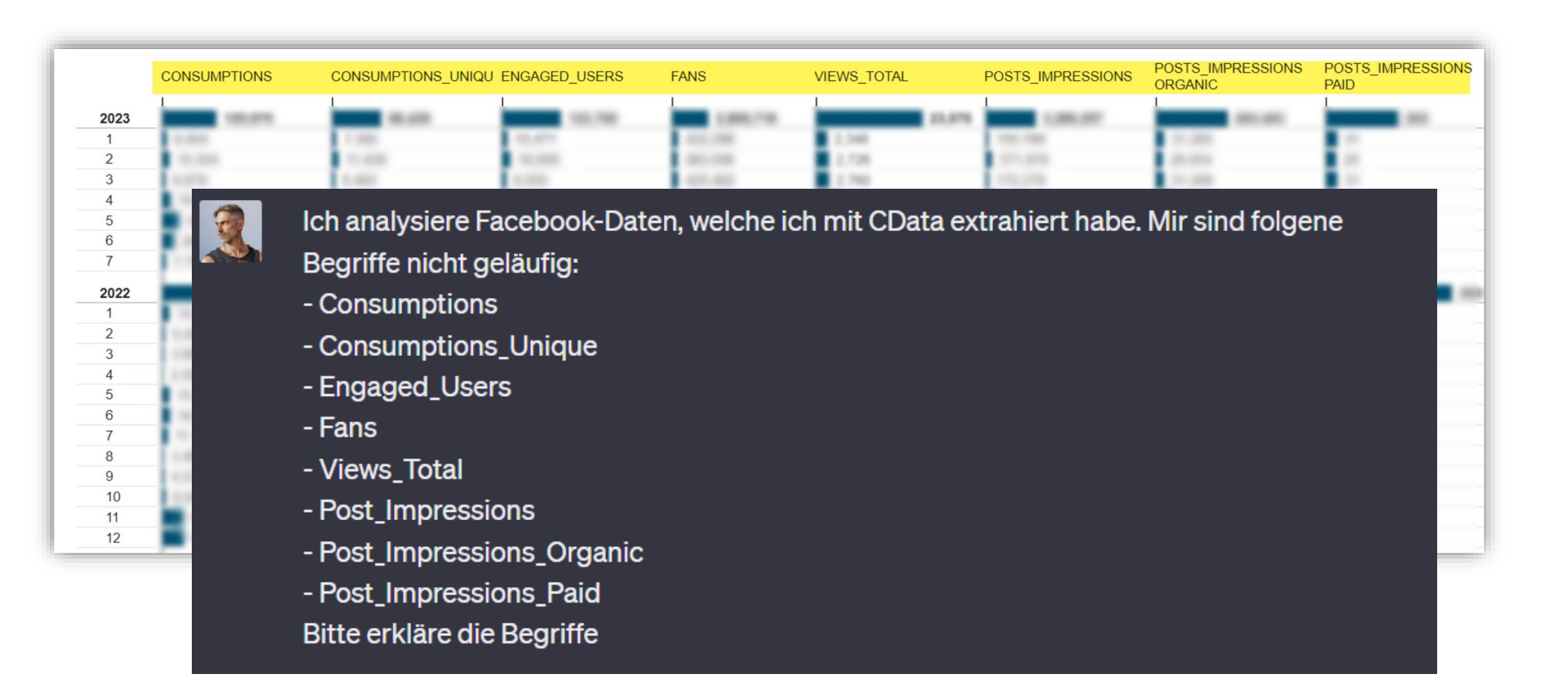

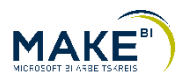

**COD** 

- Facebook Begriffe Erklärung durch ChatGPT ≯ Immer mit Vorsicht zu geniessen, aber sehr gut verständlich formuliert…
	- Natürlich, gerne erkläre ich dir diese Begriffe, die im Kontext von Facebook Analytics und Marketing verwendet werden:
		- 1. Consumptions: Dieser Begriff bezieht sich auf die Anzahl der Klicks auf einen Inhalt, den du veröffentlicht hast. Dies können Klicks sein, um ein Video abzuspielen, einen Link zu öffnen oder ein Bild zu vergrößern.
		- 2. Consumptions Unique: Das ist die Anzahl der einzigartigen Personen, die irgendwelche Inhalte durch Klicks konsumiert haben. Im Wesentlichen zeigt es an, wie viele einzelne Personen deinen Inhalt angeklickt haben, unabhängig davon, wie oft sie das getan haben.
		- 3. Engaged Users: Das sind Nutzer, die mit deinem Beitrag oder deiner Seite interagiert haben, Interaktionen können Likes, Kommentare, Shares, Klicks und andere Aktionen beinhalten, die über das bloße Ansehen eines Beitrags hinausgehen.
		- 4. Fans: Dies sind Personen, die deine Seite mit "Gefällt mir" markiert haben. Früher wurden sie "Fans" genannt, aber der gängige Begriff auf der Facebook-Oberfläche ist jetzt "Gefällt mir"-Angaben.
		- 5. Views\_Total: Diese Metrik gibt an, wie oft eine Seite oder ein Beitrag insgesamt angezeigt wurde.
		- 6. Post\_Impressions: Dies ist die Gesamtzahl der Male, die ein bestimmter Beitrag in den Newsfeed, auf deiner Seite oder als Anzeige für jemanden erschienen ist.
		- 7. Post\_Impressions\_Organic: Dies sind die Impressionen, die ein Beitrag natürlich (d.h. ohne bezahlte Promotion) erzielt hat. Wenn dein Beitrag z.B. im Newsfeed einer Person erscheint, weil ein Freund ihn geliked hat, zählt das als organische Impression.
- 8. Post\_Impressions\_Paid: Dies sind Impressionen, die durch bezahlte Werbemaßnahmen erzielt wurden. Wenn du also bezahlst, um deinen Beitrag einer breiteren Zielgruppe oder einer spezifischen demografischen Gruppe zu zeigen, werden alle dadurch generierten **32 19.09.109.109.109.109.2023 Impressionen hier gezählt.**

…insbesondere im Vergleich zur offiziellen Doku

#### $\leftarrow$   $\rightarrow$  $\mathcal{C}$  $\hat{v}$ e developers.facebook.com/docs/graph-api/reference/v17.0/insights  $\infty$  Meta for Developers **Docs Tools** Support **Graph API Graph API Version** Overview **Page Insights** Get Started Guides **Server-Sent Events** Represents insights for Facebook Pages and Page posts. Refer to our Pages API documentation. Changelog **Features Reference** Permissions Reference **Reference** Reading Ads Archive Album Get metrics for Pages or Page posts. App Link Host Application **Branded Content Search New Page Experience** CPASAdvertiser Partnership This endpoint is supported for New Page Experience. Recommendation Canvas Canvas Button Limitations Canyas Carousel . Page Insights data is only available on Pages with 100 or more likes. Canvas Footer · Most metrics will update once every 24 hours. Canvas Header . Only the last two years of insights data is available. Canvas Photo . The values for period are calculated from the initial collection of the data point. Canvas Product List . "Period" in the tables below only refers to the time frame for which the metric can be access

 $\blacktriangleright$ 

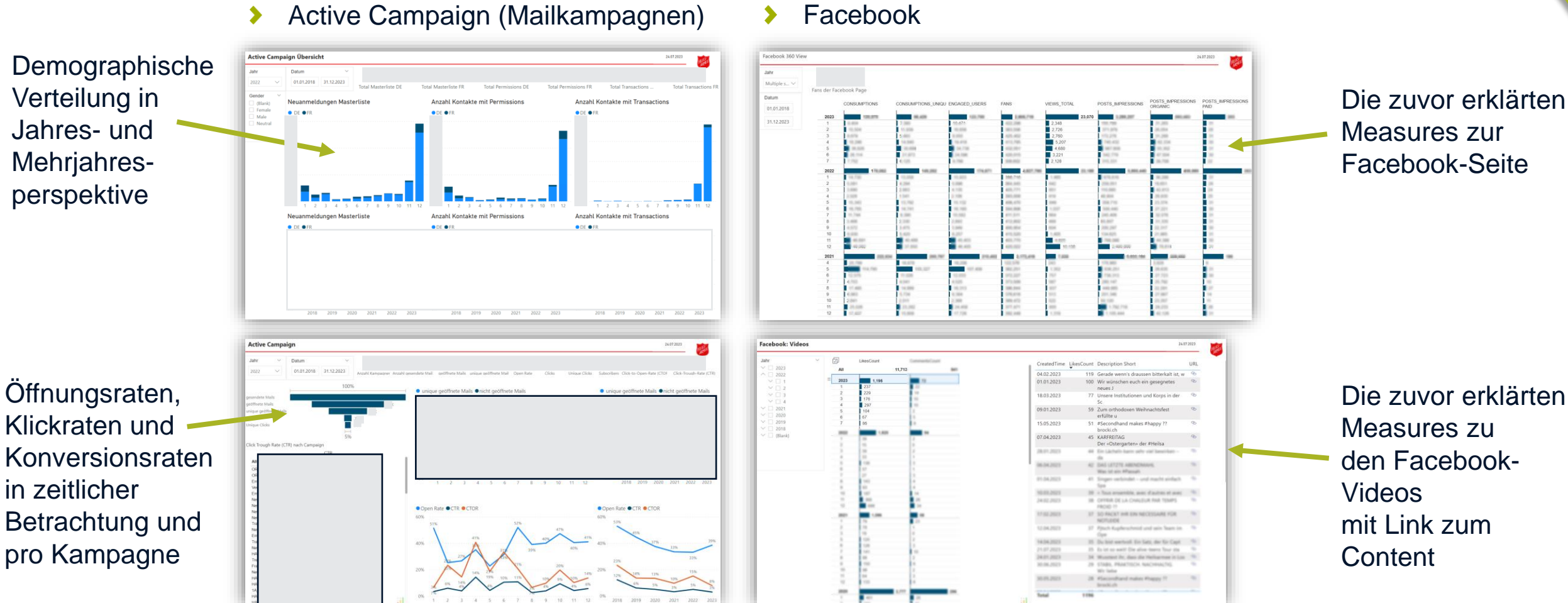

#### Facebook $\blacktriangleright$

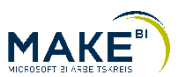

O

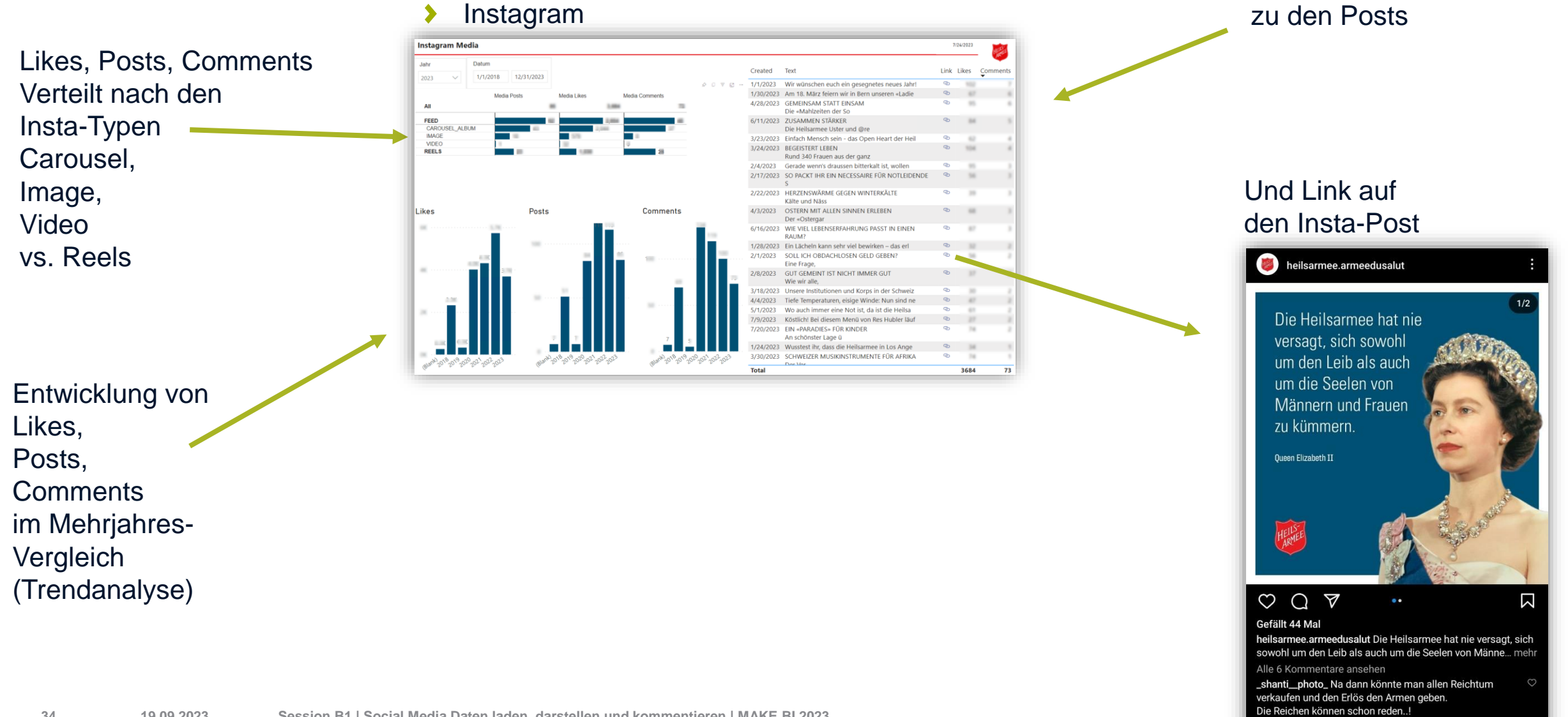

Vor 17 Stunden

Mit Detailinfos

**COD** 

## **Youtube – Überblick Top Videos**

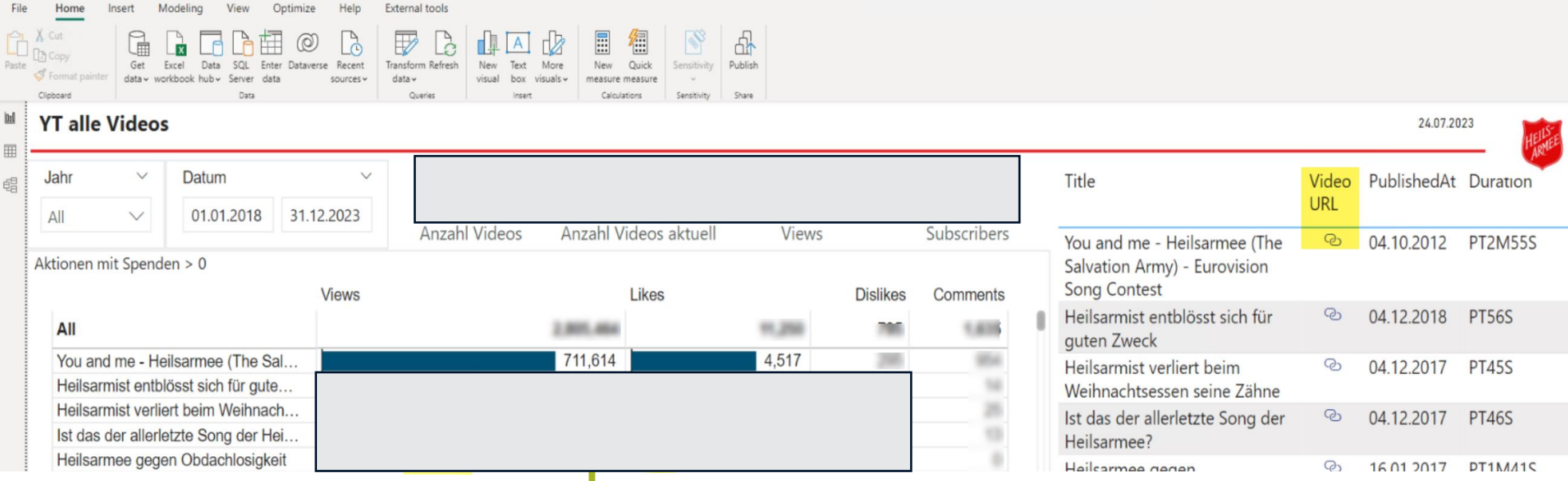

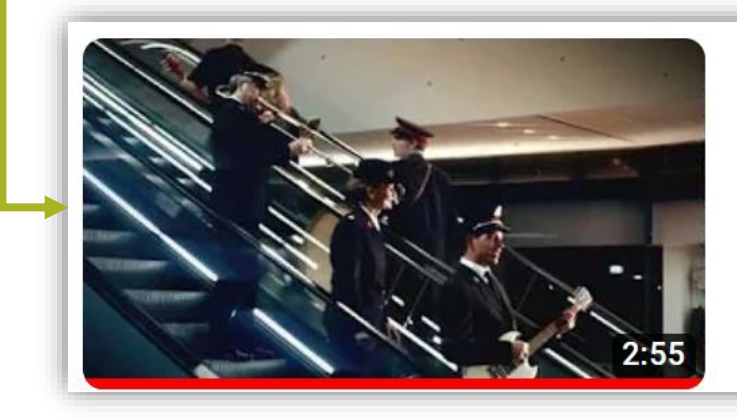

## You and me - Heilsarmee (The Salvation Army) - Eurovision So...

Heilsarmee Schweiz / Armée du Salut Suisse · 711K views

Offizieller Song der Schweiz am Eurovision Song Contest in Malmö 2013. Die Heilsarmee bedankt sich bei allen Fans und stillen...

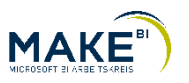

**COD** 

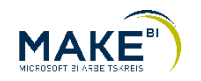

Die Heilsarmee verwendet für die Kommentierung Inforiver in der Enterprise-Lizenzierung $\blacktriangleright$ 

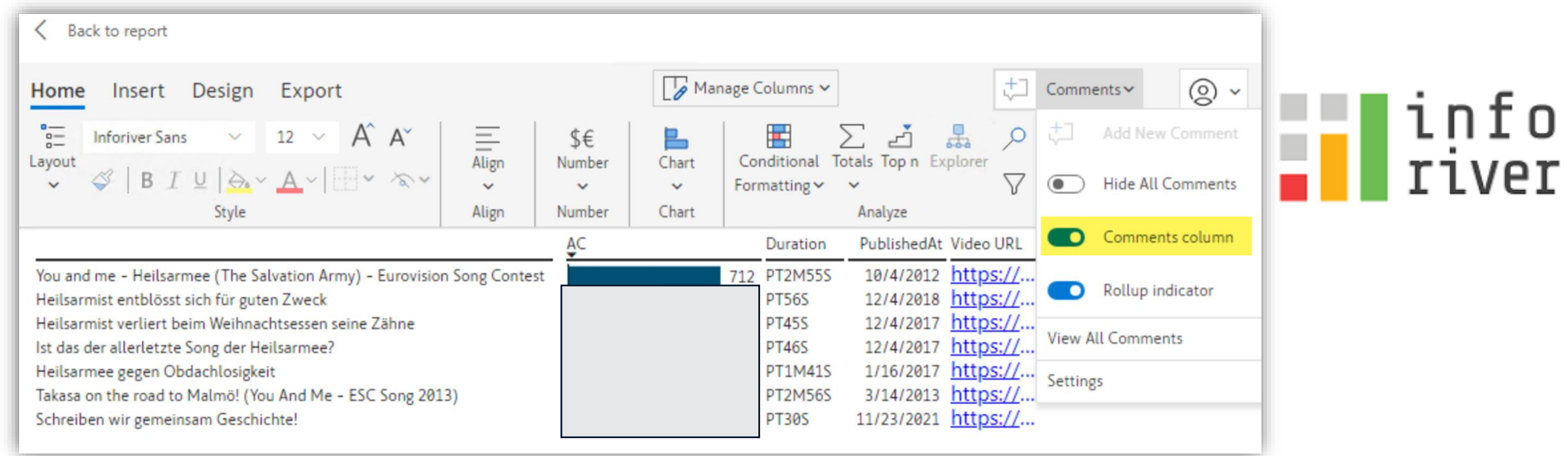

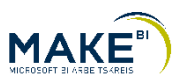

Hier fügen wir einen Kommentar auf Zeilenebene hinzu.

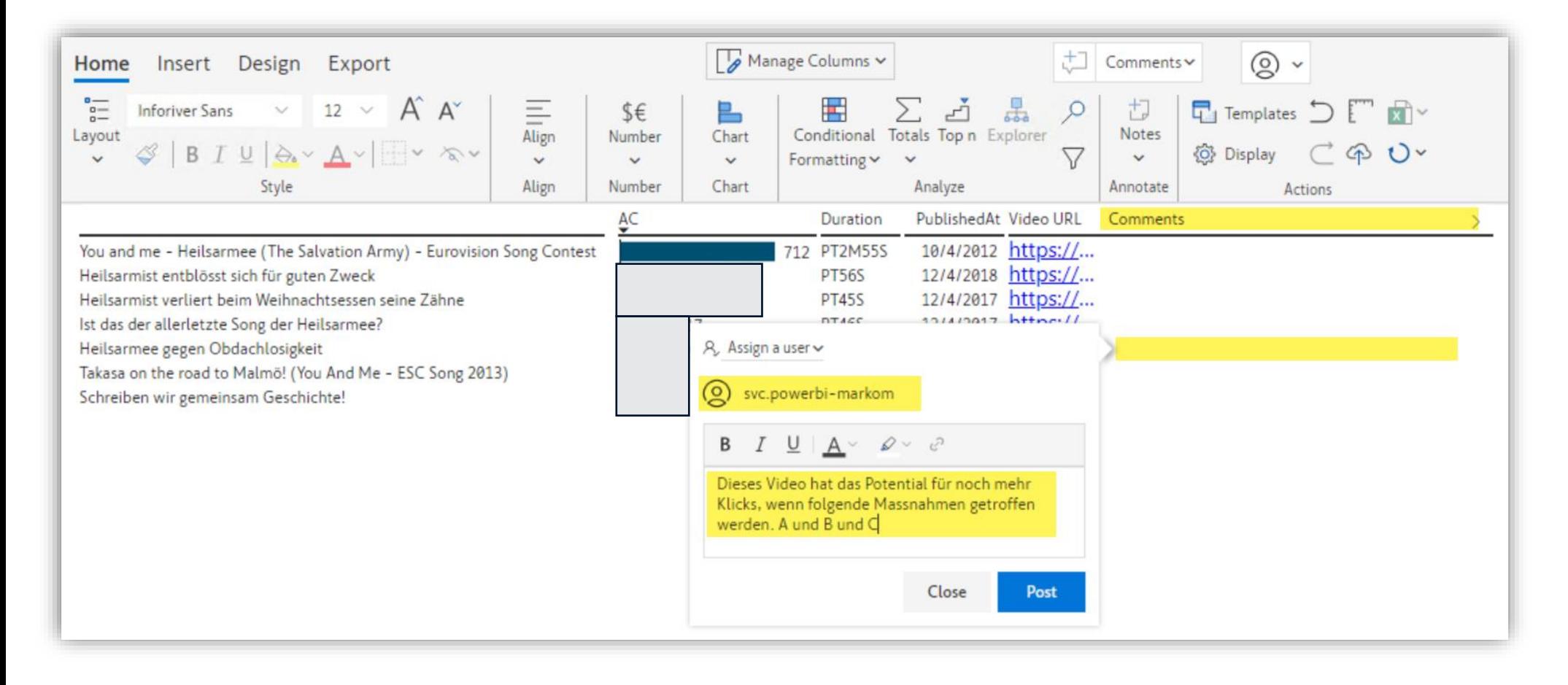

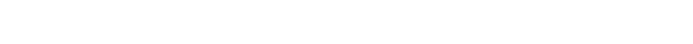

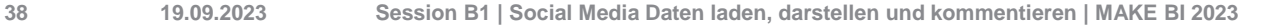

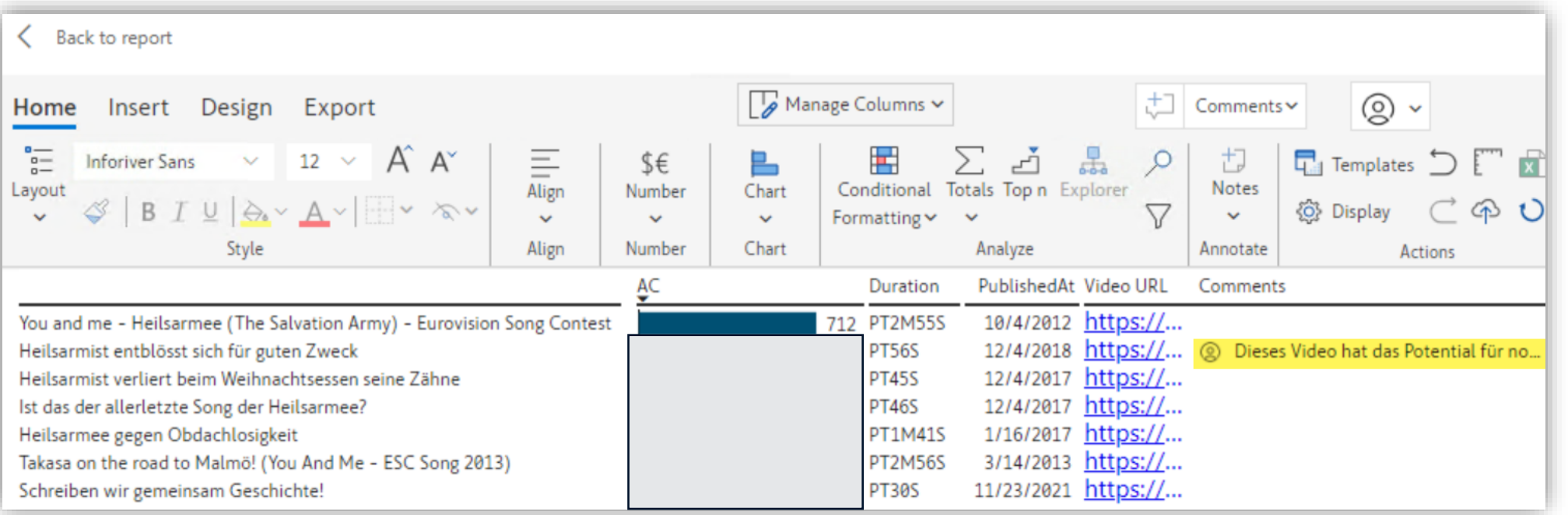

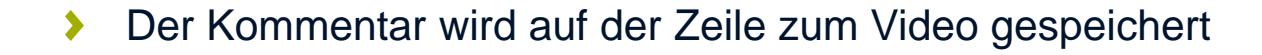

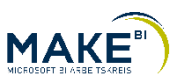

Aber es ist nicht nur ein Kommentar, ein ganzer Dialog mit Timestamp und Mail-Benachrichtigungen ist möglich

Back to report ←

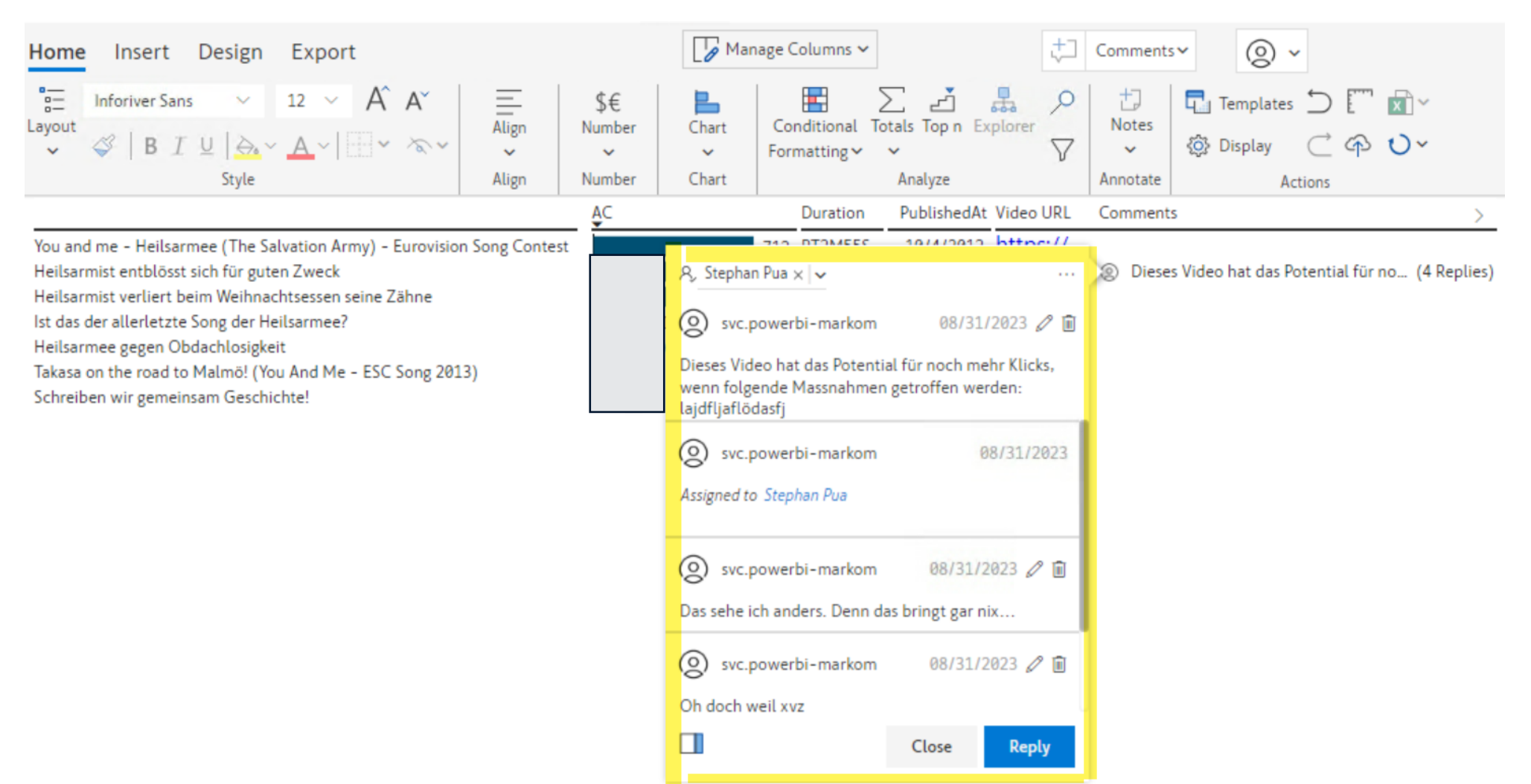

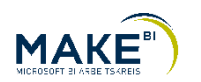

Nun – wir wollen den Kommentar ja nicht nur lokal auf dem Power BI File haben. Drum richten wir ein WriteBack zu einer  $\blacktriangleright$ vormals festgelegten Azure Datenbank ein

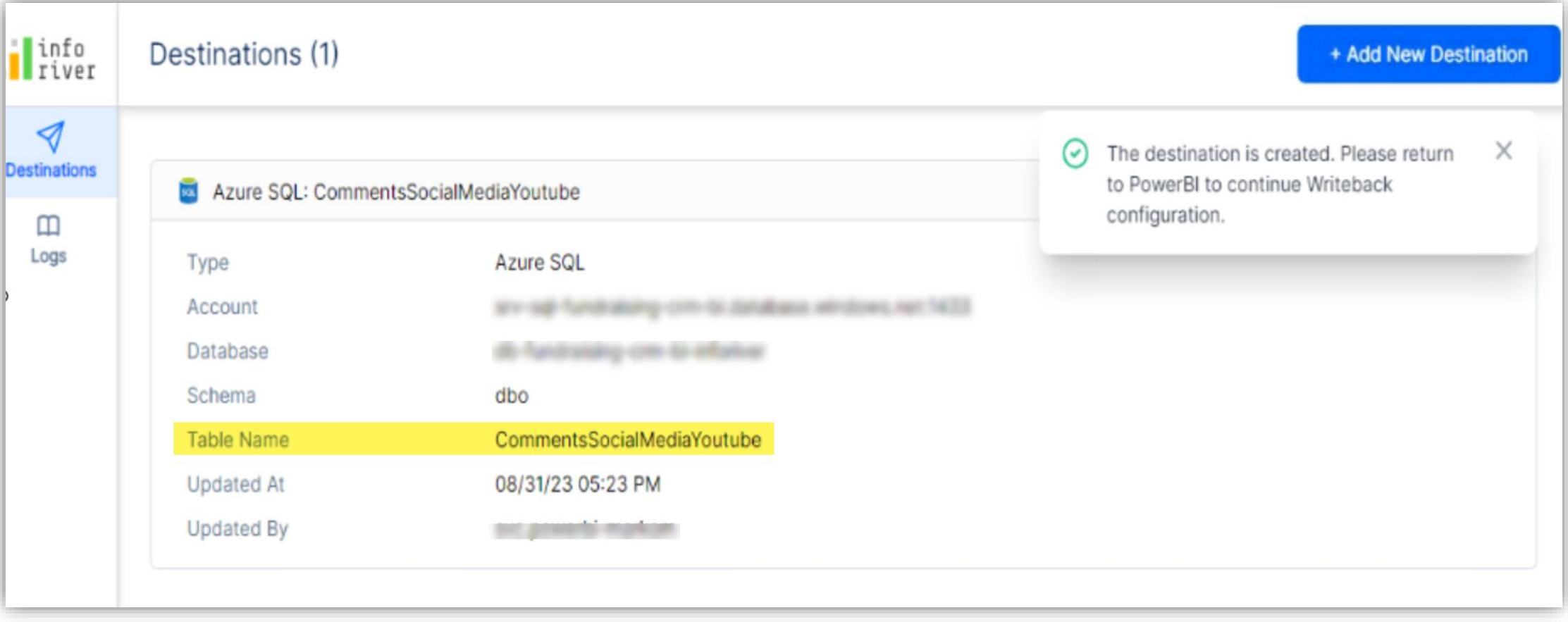

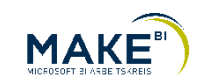

- ← Back to report Manage Columns v **t**] | Comments∨ ⊚ ∼ Home Design Export Insert  $\frac{1}{\pi}$  $12 \vee \wedge \wedge^2 \wedge^2$ 也 品 **Inforiver Sans**  $\overline{\mathbb{F}}$  Templates ≣ \$€ ≞ 軎  $\geq$  : ρň.  $\mathcal{Q}$ Conditional Totals Top n Explorer Align Notes Layout Number Chart  $B I U | \lambda \vee A \vee || \cdot \cdot \cdot \cdot$ @ Display 77  $\ddotmark$  $\ddot{\phantom{1}}$ Formatting  $\sim$  $\checkmark$  $\checkmark$  $\ddot{\phantom{1}}$  $\checkmark$ Style Align Number Chart Analyze Annotate Actions PublishedAt Video URL ĄС Duration Comments 712 PT2M55S 10/4/2012 https://... You and me - Heilsarmee (The Salvation Army) - Eurovision Song Contest Heilsarmist entblösst sich für guten Zweck 12/4/2018 https://... (2) Dieses Video hat das Potential für no.. **PT56S** Heilsarmist verliert beim Weihnachtsessen seine Zähne **PT45S** 12/4/2017 https://... 12/4/2017 https://... Ist das der allerletzte Song der Heilsarmee? **PT46S**  $\odot$  Writeback done successfully × 1/16/2017 https://... Heilsarmee gegen Obdachlosigkeit PT1M41S 3/14/2013 https://... Takasa on the road to Malmö! (You And Me - ESC Song 2013) **PT2M56S** Destination Status 11/23/2021 https://... Schreiben wir gemeinsam Geschichte! PT30S Azure SQL CommentsSocialM... Success View log
- Und sehen hier, dass der Kommentar erfolgreich zurück geschrieben wurde.

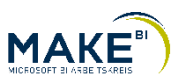

- Selbstverständlich finden wir nun diesen Kommentar auch auf der Tabelle auf dem SQL-Server wieder.  $\blacktriangleright$
- Allerdings im schwer lesbaren JSON Format  $\blacktriangleright$

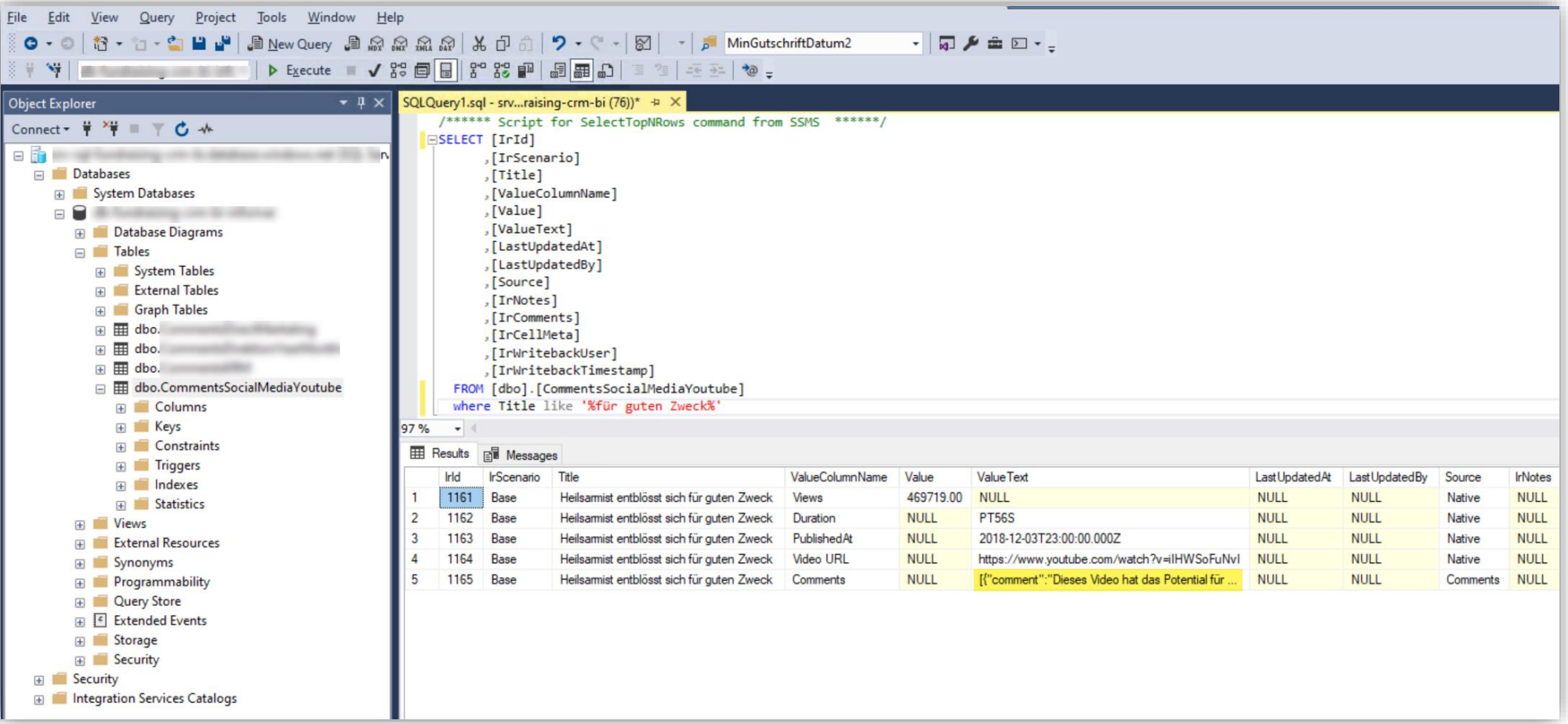

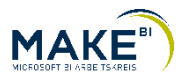

Zum Glück kann man ohne weiteres auch JSON lesen

#### bitte stelle folgenden Daten lesbar dar:

**HHH** 

[{"comment":"Dieses Video hat das Potential für noch mehr Klicks, wenn folgende Massnahmen getroffen werden: lajdfljaflödasfj","updatedByUser":"svc.powerbimarkom","dateTime":"2023-08-3115:17:46 (UTC)","threadStatus":"10","threadAssignee":"info@heilsarmee.ch"},{"comment":"Das sehe ich anders. Denn das bringt gar nix...","updatedByUser":"svc.powerbimarkom","dateTime":"2023-08-3115:19:01 (UTC)"},{"comment":"Oh doch weil xyz","updatedByUser":"svc.powerbi-markom","dateTime":"2023-08-31 15:19:12 (UTC)"}, {"comment":"Wir brauchen ein Meeting?","updatedByUser":"svc.powerbimarkom","dateTime":"2023-08-31 15:19:42 (UTC)"}]

#### Gerne! Hier sind die Daten in lesbarer Form:

- 1. Kommentar: Dieses Video hat das Potential für noch mehr Klicks, wenn folgende Maßnahmen getroffen werden: lajdfljaflödasfj Aktualisiert von: svc.powerbi-markom Datum und Uhrzeit: 31. August 2023, 15:17:46 (UTC) Thread-Status: 10 Thread-Zuweisung: info@heilsarmee.ch 2. Kommentar: Das sehe ich anders. Denn das bringt gar nichts... Aktualisiert von: svc.powerbi-markom Datum und Uhrzeit: 31. August 2023, 15:19:01 (UTC) 3. Kommentar: Oh doch, weil xyz
- Aktualisiert von: svc.powerbi-markom Datum und Uhrzeit: 31. August 2023, 15:19:12 (UTC)
- 4. Kommentar: Wir brauchen ein Meeting? Aktualisiert von: svc.powerbi-markom Datum und Uhrzeit: 31. August 2023, 15:19:42 (UTC)

Ich hoffe, das hilft! Wenn Sie weitere Informationen benötigen oder Fragen haben, stehe ich Ihnen gerne zur Verfügung.

በ

## **Weitere Kommentierungsmöglichkeiten mit Inforiver**

Numerischer Markierungen mit Kommentar  $\blacktriangleright$ 

#### Direkte Eingabe in einer neuen Spalte $\blacktriangleright$

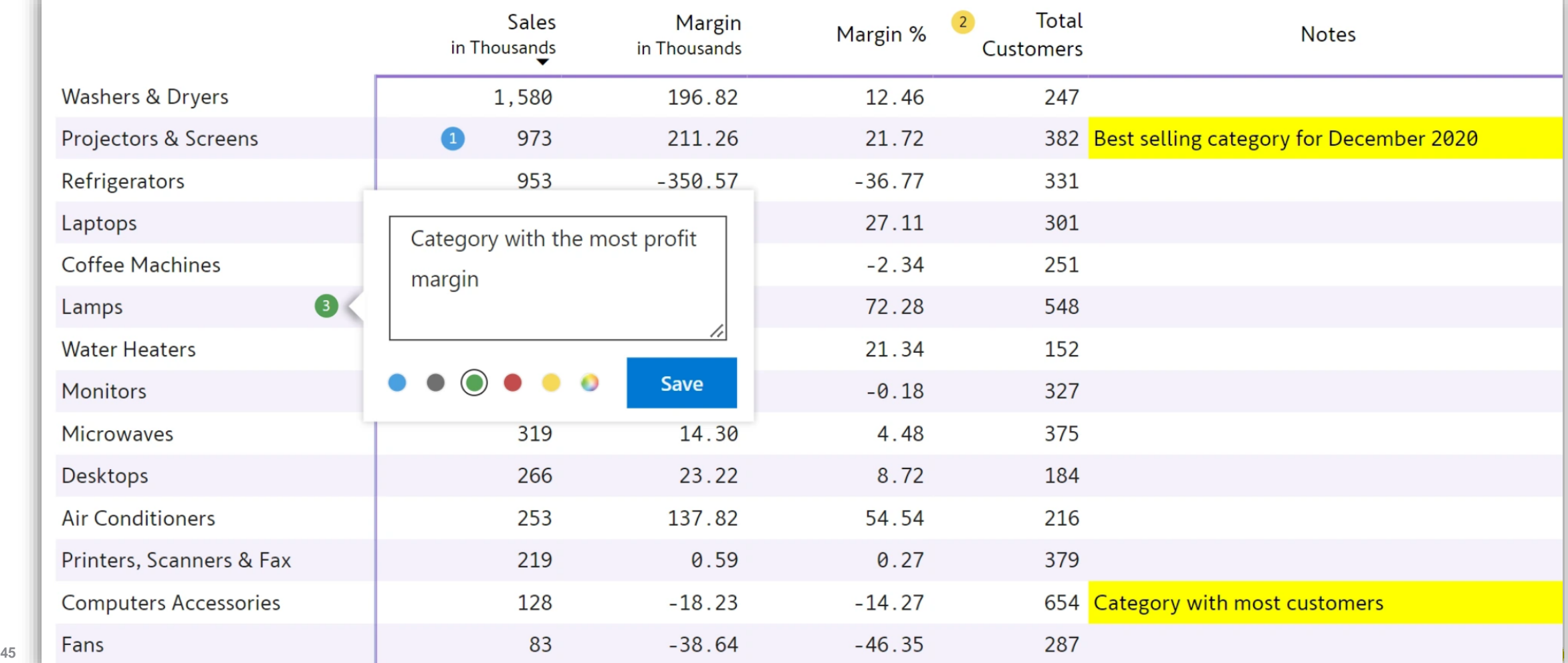

**COD** 

### **Weitere Kommentierungsmöglichkeiten mit Inforiver**

Kommentierungsdialog (Chat) direkt auf einer Kennzahl (Excel-ähnlich)  $\blacktriangleright$ 

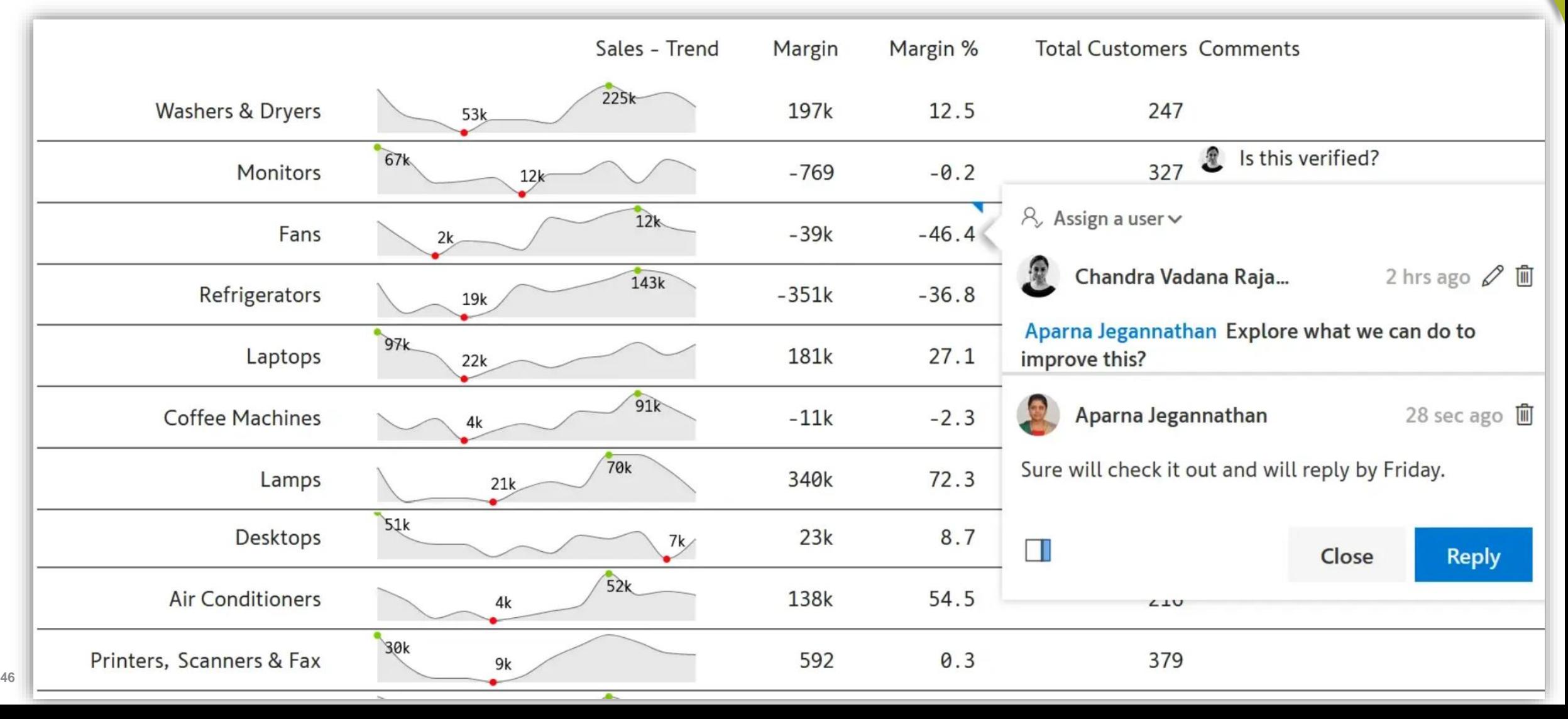

O

### **Weitere Kommentierungsmöglichkeiten mit Inforiver**

#### Legende zu Numerischer Markierung  $\blacktriangleright$

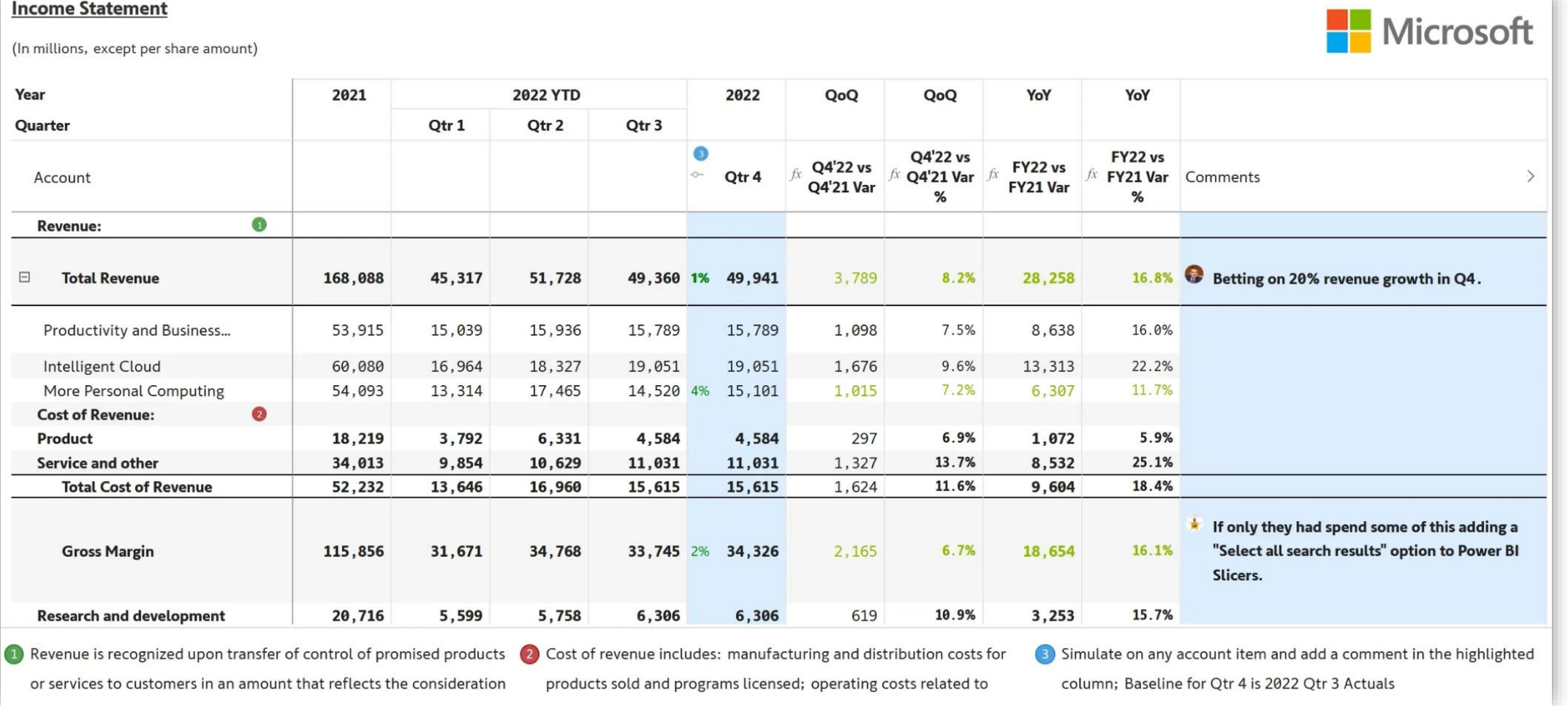

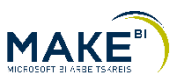

### **Weitere Kommentierungsmöglichkeiten mit Inforiver Taskverwaltung im Chat**

- Comments mit Task-Charakter und  $\blacktriangleright$ **Status**
- Audit Log mit Suchfunktionen  $\blacktriangleright$

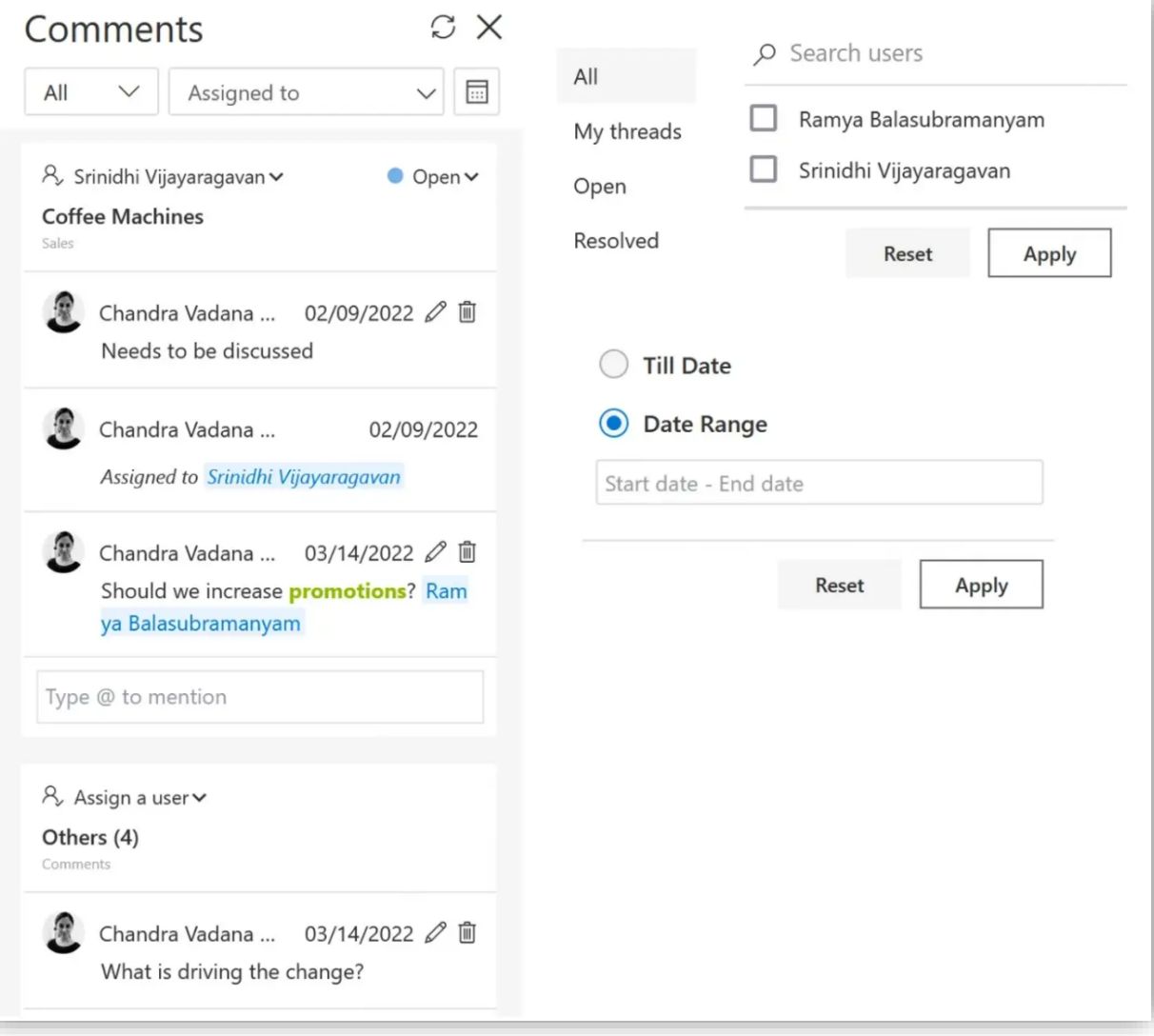

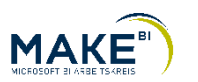

**EDS** 

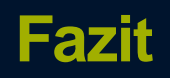

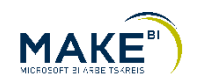